# Manual de instrucciones abreviado FieldPort SWA50

Adaptador WirelessHART inteligente para equipos de medición HART

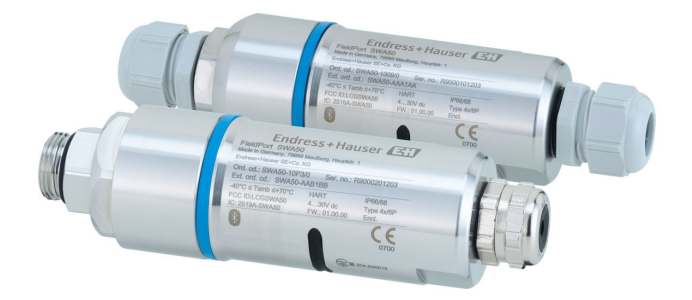

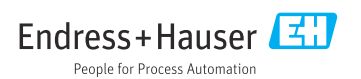

# Índice de contenidos

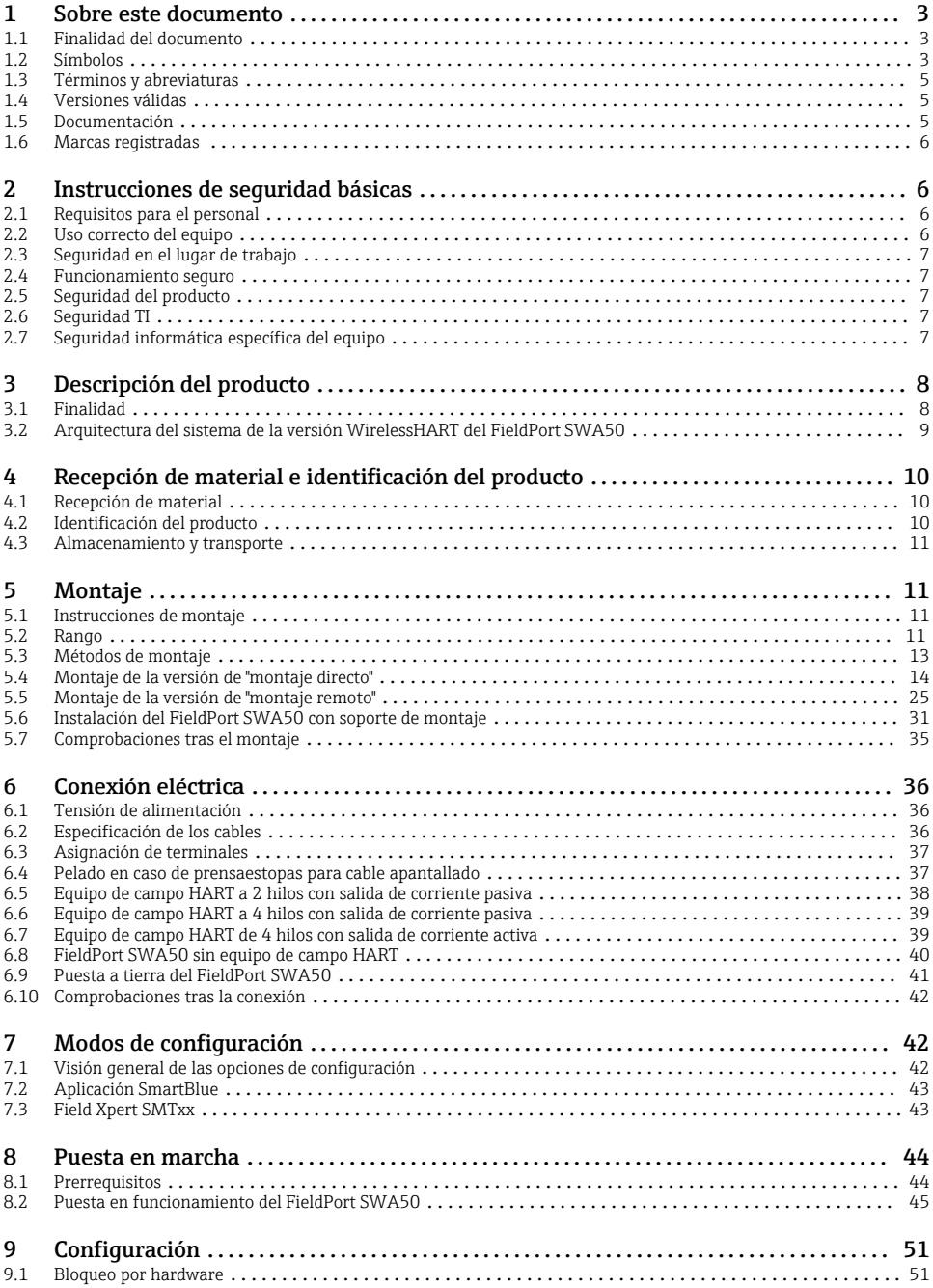

<span id="page-2-0"></span>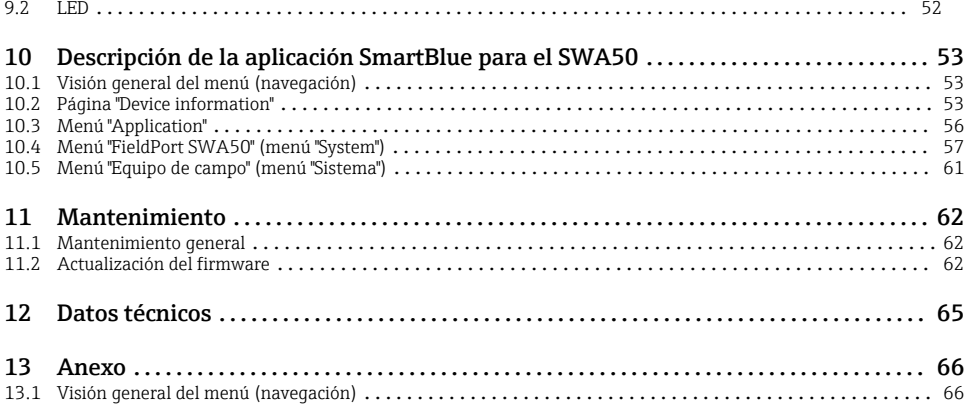

# 1 Sobre este documento

## 1.1 Finalidad del documento

El manual de instrucciones abreviado contiene toda la información imprescindible desde la recepción de material hasta la puesta en marcha del equipo.

## 1.2 Símbolos

#### 1.2.1 Símbolos de seguridad

#### **A PELIGRO**

Este símbolo le advierte de una situación peligrosa. Si no se evita dicha situación, pueden producirse lesiones graves o mortales.

#### **ADVERTENCIA**

Este símbolo le advierte de una situación peligrosa. Si usted no evita la situación peligrosa, ello podrá causar la muerte o graves lesiones.

#### **A** ATENCIÓN

Este símbolo le advierte de una situación peligrosa. No evitar dicha situación puede implicar lesiones menores o de gravedad media.

#### **AVISO**

Este símbolo señala información sobre procedimientos y otros hechos importantes que no están asociados con riesgos de lesiones.

## 1.2.2 Símbolos para determinados tipos de información

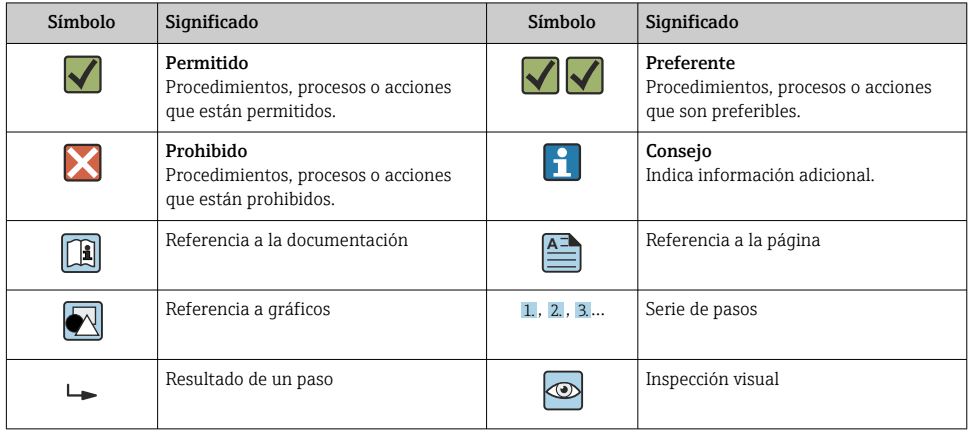

## 1.2.3 Símbolos en gráficos

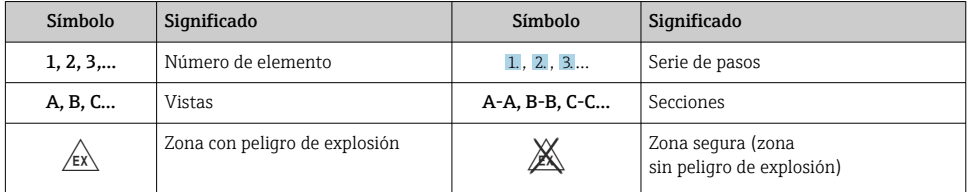

## 1.2.4 Símbolos eléctricos

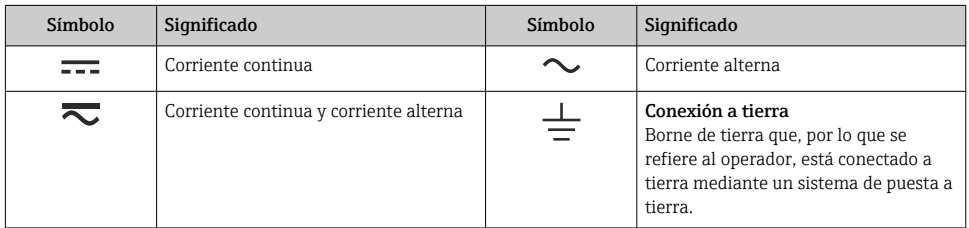

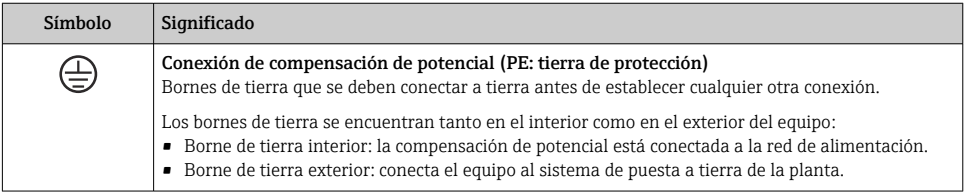

### <span id="page-4-0"></span>1.2.5 Iconos de la aplicación SmartBlue

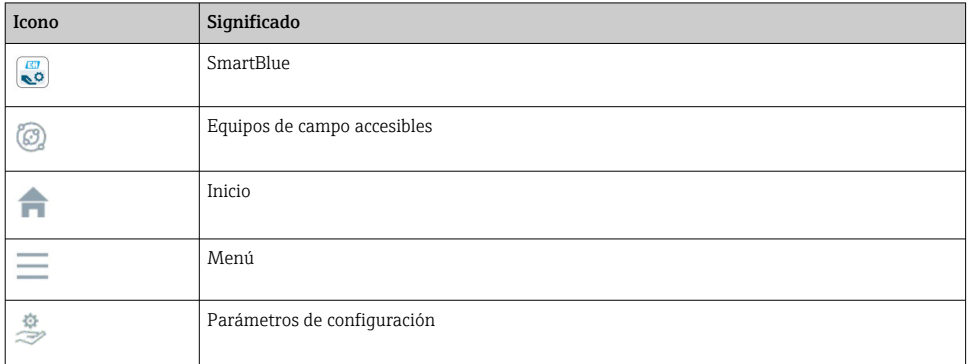

## 1.3 Términos y abreviaturas

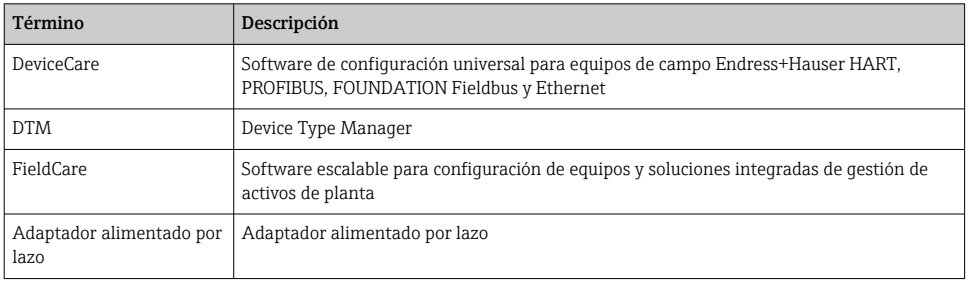

## 1.4 Versiones válidas

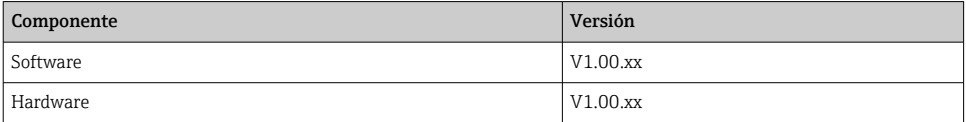

## 1.5 Documentación

#### FieldPort SWA50

Información técnica TI01468S

#### 1.5.1 Instrucciones de seguridad (XA)

Según las certificaciones pedidas para el equipo, se suministran las siguientes instrucciones de seguridad (XA) con el mismo. Son parte integrante del presente manual de instrucciones.

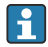

En la placa de identificación se indican las "Instrucciones de seguridad" (XA) que son relevantes para el equipo.

## <span id="page-5-0"></span>1.6 Marcas registradas

#### WirelessHART®

Marca registrada del Grupo FieldComm, Austin, Texas, EUA

### HART®

Marca registrada del Grupo FieldComm, Austin, Texas, EUA

### Bluetooth®

La marca denominativa *Bluetooth®* y sus logotipos son marcas registradas propiedad de Bluetooth SIG, Inc. y cualquier uso por parte de Endress+Hauser de esta marca está sometido a un acuerdo de licencias. El resto de marcas y nombres comerciales son los de sus respectivos propietarios.

## Apple®

Apple, el logotipo de Apple, iPhone y iPod touch son marcas registradas de Apple Inc., registradas en los EE. UU. y otros países. App Store es una marca de servicio de Apple Inc.

### Android®

Android, Google Play y el logotipo de Google Play son marcas registradas de Google Inc.

# 2 Instrucciones de seguridad básicas

## 2.1 Requisitos para el personal

El personal debe cumplir los siguientes requisitos para realizar sus tareas:

- ‣ Especialistas formados y cualificados: deben tener una cualificación adecuada para estas funciones y tareas específicas y deben recibir formación de Endress+Hauser. Expertos en el centro de servicio técnico de Endress+Hauser.
- ‣ El personal debe contar con la autorización del propietario/operador de la planta.
- ‣ El personal debe estar familiarizado con las normativas regionales y nacionales.
- ‣ Antes de comenzar con el trabajo: el personal debe leer y entender las instrucciones contenidas en el manual y la documentación complementaria, así como en los certificados (según cada aplicación).
- $\triangleright$  El personal debe seguir las instrucciones y cumplir con las políticas generales.

## 2.2 Uso correcto del equipo

FieldPort SWA50 es un adaptador alimentado por lazo que convierte la señal HART del equipo de campo HART conectado en una señal WirelessHART fiable y cifrada. FieldPort SWA50 puede compatibilizarse con equipos de campo HART a 2 hilos y a 4 hilos.

En aplicaciones de seguridad con función de control no es conveniente usar la señal Bluetooth como sustitución del cableado.

#### Uso incorrecto

Utilizar indebidamente el equipo puede comprometer la seguridad. El fabricante no se responsabiliza de daño alguno que se deba a un uso incorrecto o distinto al previsto.

## <span id="page-6-0"></span>2.3 Seguridad en el lugar de trabajo

Para trabajar con el instrumento:

‣ Lleve el equipo de protección personal conforme a las normas nacionales.

## 2.4 Funcionamiento seguro

Riesgo de lesiones.

- ‣ Haga funcionar el equipo únicamente si se encuentra en un estado técnico impecable, sin errores ni fallos.
- ‣ El responsable de manejar el equipo sin interferencias es el operador.

## 2.5 Seguridad del producto

Este instrumento ha sido diseñado de acuerdo a las buenas prácticas de ingeniería y cumple los requisitos de seguridad más exigentes, ha sido sometido a pruebas de funcionamiento y ha salido de fábrica en condiciones óptimas para funcionar de forma segura.

El equipo satisface los requisitos generales de seguridad y los requisitos legales. Satisface asimismo las directivas de la UE/CE enumeradas en la Declaración CE de conformidad específica del instrumento. Endress+Hauser lo confirma dotando al instrumento con la marca CE.

## 2.6 Seguridad TI

Otorgamos únicamente garantía si el equipo ha sido instalado y utilizado tal como se describe en el manual de instrucciones. El equipo está dotado de mecanismos de seguridad que lo protegen contra modificaciones involuntarias en los parámetros de configuración.

No obstante, la implementación de medidas de seguridad TI conformes a las normas de seguridad del operador y destinadas a dotar el equipo y la transmisión de datos con una protección adicional debe ser realizada por el propio operador.

## 2.7 Seguridad informática específica del equipo

## 2.7.1 Acceso mediante tecnología inalámbrica Bluetooth®

#### La transmisión de la señal con la tecnología inalámbrica Bluetooth® utiliza un método de cifrado probado por el Instituto Fraunhofer AISEC.

- La conexión por Bluetooth® no resulta posible si no se cuenta con equipos Endress+Hauser específicos o con la *aplicación SmartBlue*.
- Solo se establece una única conexión punto a punto entre un equipo FieldPort SWA50 y un smartphone o tableta.
- La interfaz de tecnología inalámbrica *Bluetooth*® se puede proteger de manera incremental mediante el bloqueo por hardware.  $\rightarrow \Box$  51
- El bloqueo por hardware no se puede deshabilitar ni puentear usando software de configuración.

# <span id="page-7-0"></span>3 Descripción del producto

## 3.1 Finalidad

El FieldPort SWA50 convierte la señal HART del equipo de campo HART conectado en una señal Bluetooth® o WirelessHART fiable y cifrada. El FieldPort SWA50 puede compatibilizarse con equipos de campo HART a 2 hilos y a 4 hilos.

Con la aplicación SmartBlue de Endress+Hauser y Field Xpert de Endress+Hauser, dispondrá de las siguientes funcionalidades:

- Configuración del FieldPort SWA50
- Visualización de los valores medidos del equipo de campo HART conectado
- Visualización del estado actual combinado, que comprende el estado del FieldPort SWA50 y los estados del equipo de campo HART conectado

Los equipos de campo HART se pueden conectar a la Netilion Cloud a través del FieldPort SWA50 y un equipo FieldEdge.

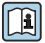

Información detallada sobre Netilion Cloud: https://netilion.endress.com

La versión WirelessHART del FieldPort SWA50 se puede integrar en una red WirelessHART a través del Endress+Hauser WirelessHART Fieldgate SWG70 o de cualquier otra puerta de enlace WirelessHART compatible. Más información disponible en su centro de ventas Endress +Hauser: www.addresses.endress.com.

Además, la versión WirelessHART se puede hacer funcionar de la manera siguiente:

- Configuración local con FieldCare SFE500 o DeviceCare a través de DTM para FieldPort SWA50
- Configuración remota con FieldCare SFE500 a través de WirelessHART Fieldgate SWG70 y DTM para FieldPort SWA50 y Fieldgate SWG70

## **AVISO**

#### Aplicaciones de seguridad con funciones de control a través de la señal WirelessHART Comportamiento no deseable de la aplicación de seguridad

‣ En una aplicación de seguridad con una función de control, no use una señal inalámbrica como WirelessHART.

## <span id="page-8-0"></span>3.2 Arquitectura del sistema de la versión WirelessHART del FieldPort SWA50

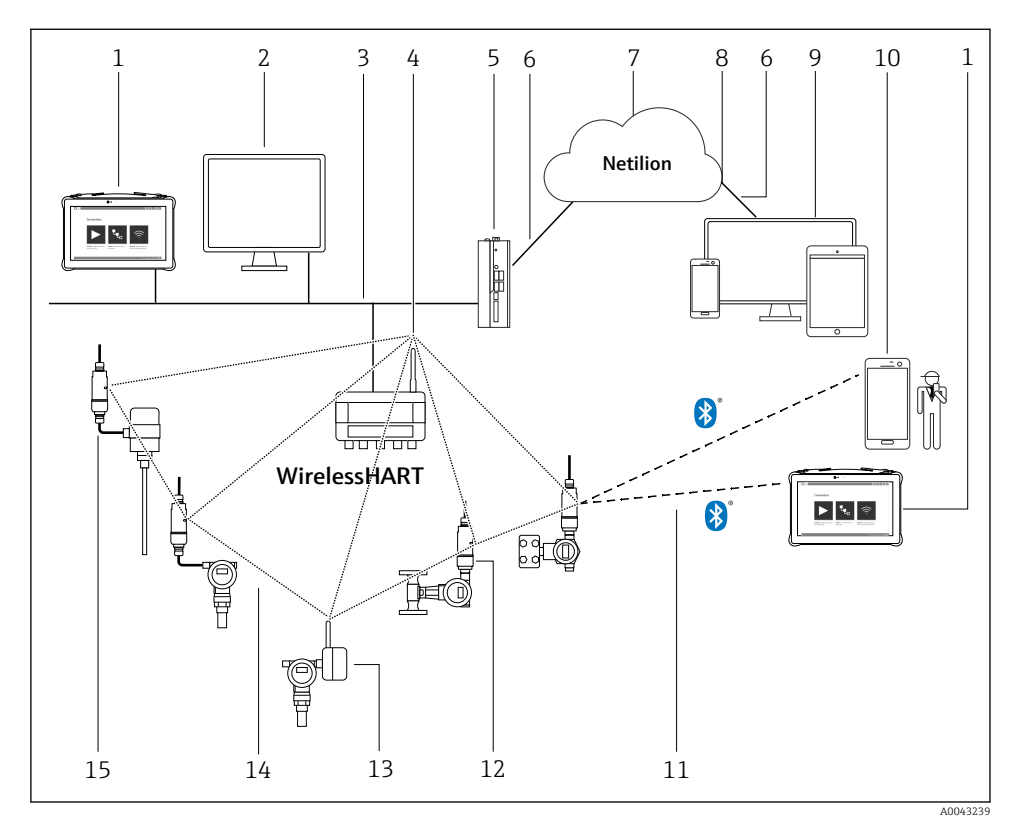

 *1 Arquitectura del sistema de la versión WirelessHART del SWA50*

- *Endress+Hauser Field Xpert, p. ej., SMTxx*
- *Aplicación host/FieldCare SFE500*
- *Comunicación Ethernet*
- *Fieldgate WirelessHART, p. ej. SWG70*
- *FieldEdge SGC500*
- *Conexión de internet https*
- *Netilion Cloud*
- *Interfaz para la programación de aplicaciones (API, application programming interface)*
- *Aplicación Netilion Service basada en navegador de internet o aplicación del usuario*
- *Aplicación SmartBlue de Endress+Hauser*
- *Conexión cifrada inalámbrica a través de Bluetooth®*
- *Equipo de campo HART con FieldPort SWA50, montaje directo*
- *Equipo de campo HART con adaptador WirelessHART, p. ej., SWA70*
- *Conexión cifrada inalámbrica a través de WirelessHART*
- *Equipo de campo HART con FieldPort SWA50, montaje remoto*

# <span id="page-9-0"></span>4 Recepción de material e identificación del producto

## 4.1 Recepción de material

- Compruebe si el embalaje tiene daños visibles producidos durante el transporte
- Abra el embalaje con cuidado
- Compruebe si el contenido presenta algún daño visible
- Verifique que el suministro esté completo y que no falte nada
- Conserve todos los documentos adjuntos

Es posible que el equipo no pueda ponerse en funcionamiento si se detectan contenidos dañados previamente. En ese caso, póngase en contacto con su centro Endress+Hauser: www.addresses.endress.com

Devuelva el equipo a Endress+Hauser en el embalaje original, siempre que sea posible.

Alcance del suministro

- **•** FieldPort SWA50
- Prensaestopas según la versión pedida
- Opcional: Soporte de montaje

Documentación incluida en la entrega

- Manual de instrucciones abreviado
- Depende de la versión pedida: Instrucciones de seguridad

## 4.2 Identificación del producto

#### 4.2.1 Placa de identificación

La placa de identificación del equipo está grabada por láser en la caja.

Información adicional sobre el equipo disponible de la manera siguiente:

- Introduzca el número de serie especificado en la placa de identificación en el Device Viewer (www.endress.com → Herramientas del producto → Acceda a la información específica del equipo → Device Viewer (desde el número de serie hasta información y documentación del equipo) → Seleccione la opción → Introduzca el número de serie): Acto seguido se muestra toda la información relativa al equipo.
- Introduzca el número de serie especificado en la placa de identificación en la aplicación Endress+Hauser Operations: Acto seguido se muestra toda la información relativa al equipo.

#### 4.2.2 Dirección del fabricante

Endress+Hauser SE+Co. KG Hauptstraße 1 79689 Maulburg

Alemania

www.endress.com

## <span id="page-10-0"></span>4.3 Almacenamiento y transporte

- Los componentes están embalados de tal forma que están completamente protegidos contra los golpes en almacenamiento y durante el transporte.
- La temperatura de almacenamiento admisible es –40 … +85 °C (–40 … 185 °F).
- Guarde los componentes en el embalaje original en un lugar seco.
- Siempre que sea posible, transporte los componentes solo en el embalaje original.

# 5 Montaje

## 5.1 Instrucciones de montaje

- Preste atención a la alineación y al rango.  $\rightarrow \equiv 11$
- Mantenga una distancia de al menos 6 cm respecto a las paredes y las tuberías. Preste atención a la ampliación de la zona de Fresnel.
- Evite llevar a cabo el montaje muy cerca de equipos de alta tensión.
- Para mejorar la conexión, monte el FieldPort SWA50 a la vista de un FieldPort WirelessHART, como el SWA50 o el SWA70, o de una puerta de enlace WirelessHART, como el Fieldgate SWG70.
- Preste atención al efecto de las vibraciones en el lugar de instalación.

Para obtener información detallada sobre el alcance y la resistencia de la vibración, consulte la información técnica del FieldPort SWA50 [→ 5](#page-4-0)

Recomendamos proteger el FieldPort SWA50 contra las precipitaciones y la luz solar directa. Para no reducir la calidad de la señal, no use una cubierta de metal.

## 5.2 Rango

El alcance depende del alineamiento del FieldPort SWA50, del lugar de montaje y de las  $\mathbf{f}$ condiciones ambientales.

Como la antena de la pasarela de red de WirelessHART o del Field Edge está normalmente alineada en vertical, recomendamos montar también el FieldPort SWA50 en vertical. Si las antenas están alineadas de manera diferente, esto puede reducir en gran medida el alcance de la antena.

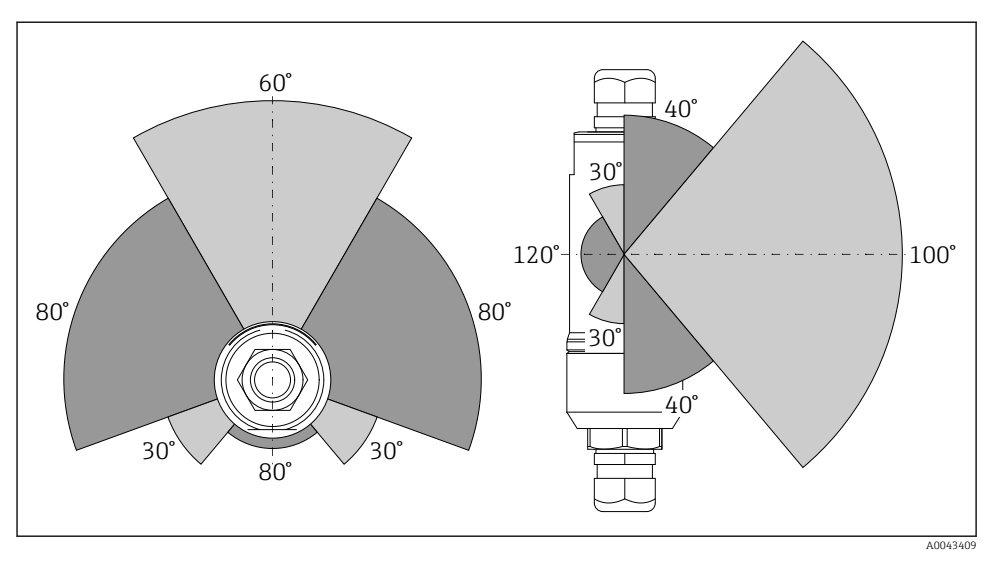

 *2 Puede haber diferentes alcances, en función de la posición de la ventana de transmisión*

#### Bluetooth

Hasta 40 m sin obstáculos si el FieldPort SWA50 está alineado de forma óptima

### WirelessHART

Hasta 200 m sin obstáculos si el FieldPort SWA50 está alineado de forma óptima

## <span id="page-12-0"></span>5.3 Métodos de montaje

### 5.3.1 Versión de "montaje directo"

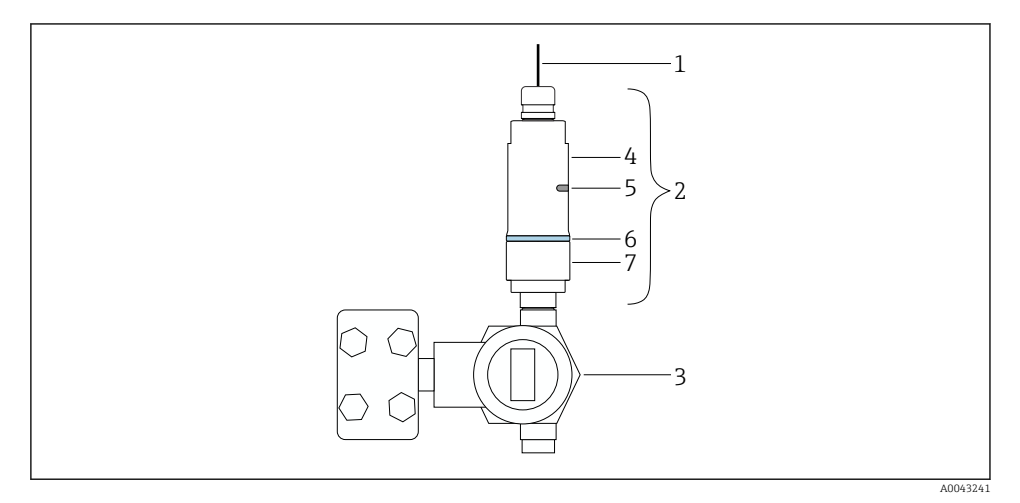

- *3 Ejemplo de montaje directo*
- *Cable*

f

- *FieldPort SWA50 en versión de "montaje directo"*
- *Equipo de campo HART*
- *Parte inferior de la caja*
- *Ventana de transmisión*
- *Diseño del anillo*
- *Parte superior de la caja*

Secuencia de montaje para la versión "montaje directo":  $\rightarrow \blacksquare$  14

### <span id="page-13-0"></span>5.3.2 Versión de "montaje remoto"

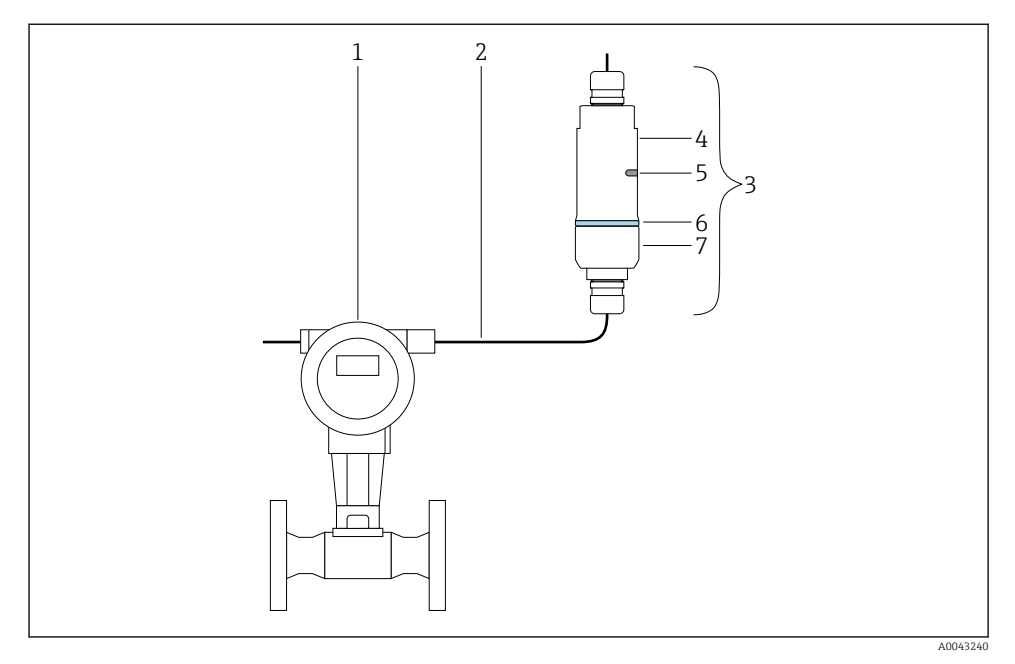

- *4 Ejemplo de montaje remoto*
- *1 Equipo de campo HART*
- *2 Cable*
- *3 FieldPort SWA50 en versión de "montaje remoto"*
- *4 Parte inferior de la caja*
- *5 Ventana de transmisión*
- *6 Diseño del anillo*
- *7 Parte superior de la caja*

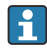

Para el montaje remoto recomendamos usar el soporte de montaje opcional. De manera alternativa, la versión remota se puede asegurar con abrazaderas para tuberías.

Secuencia de montaje para la versión de "montaje remoto":  $\rightarrow \cong 25$ 

## 5.4 Montaje de la versión de "montaje directo"

#### **AVISO**

#### Juntas dañadas.

Ya no se puede garantizar el grado de protección IP.

‣ No dañe las juntas.

## AVISO

#### La tensión de alimentación está presente durante la instalación.

Posibles daños en el equipo.

- ‣ Apague la tensión de alimentación antes de llevar a cabo la instalación.
- ‣ Compruebe que el dispositivo se encuentra desactivado.
- ‣ Protéjalo de manera que no se pueda volver a encender inadvertidamente.

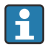

Vista general del "montaje directo":  $\rightarrow \blacksquare$  13

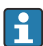

Conexión eléctrica: → ■ 36

#### Herramientas necesarias

- Llave inglesa AF24
- Llave inglesa AF36

#### Montaje del FieldPort SWA50

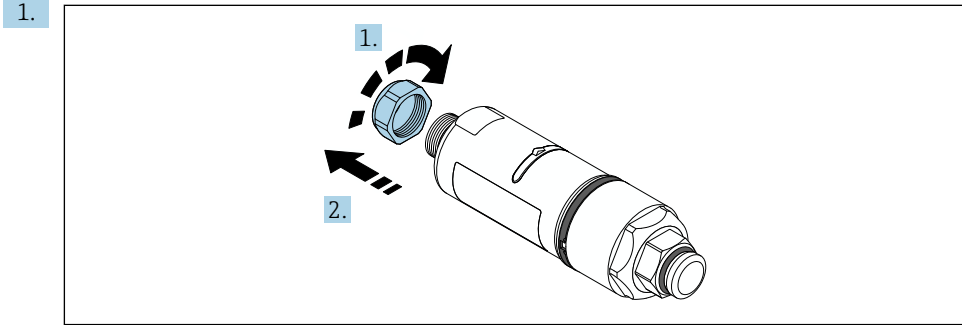

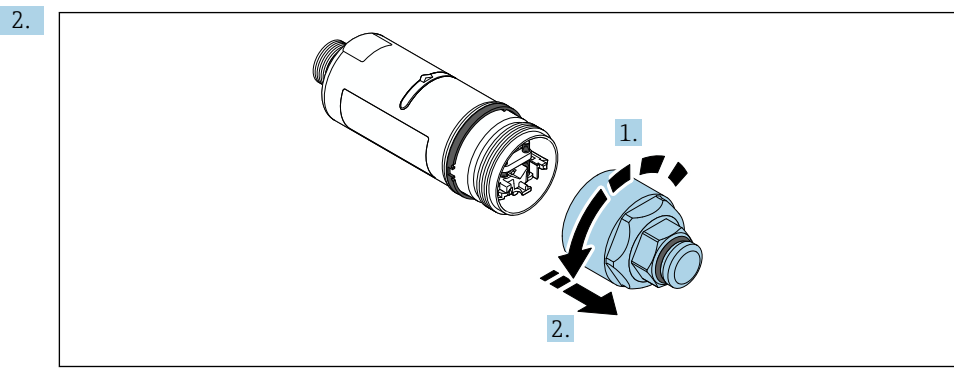

A004056<sup>6</sup>

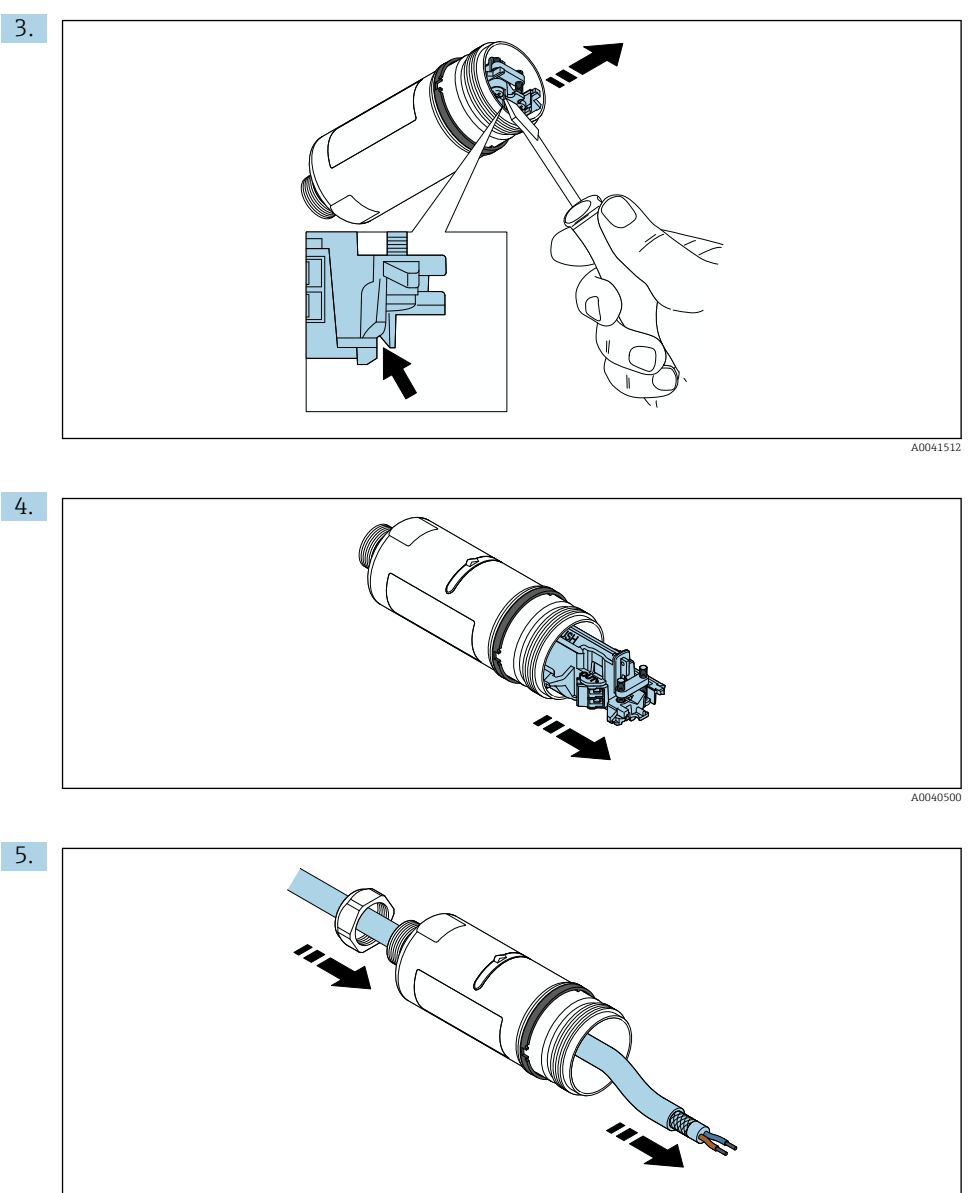

A0040502

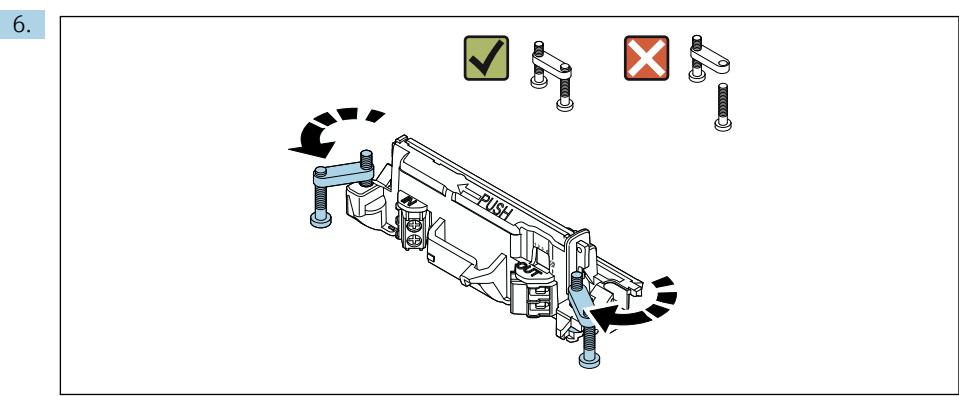

A0040501

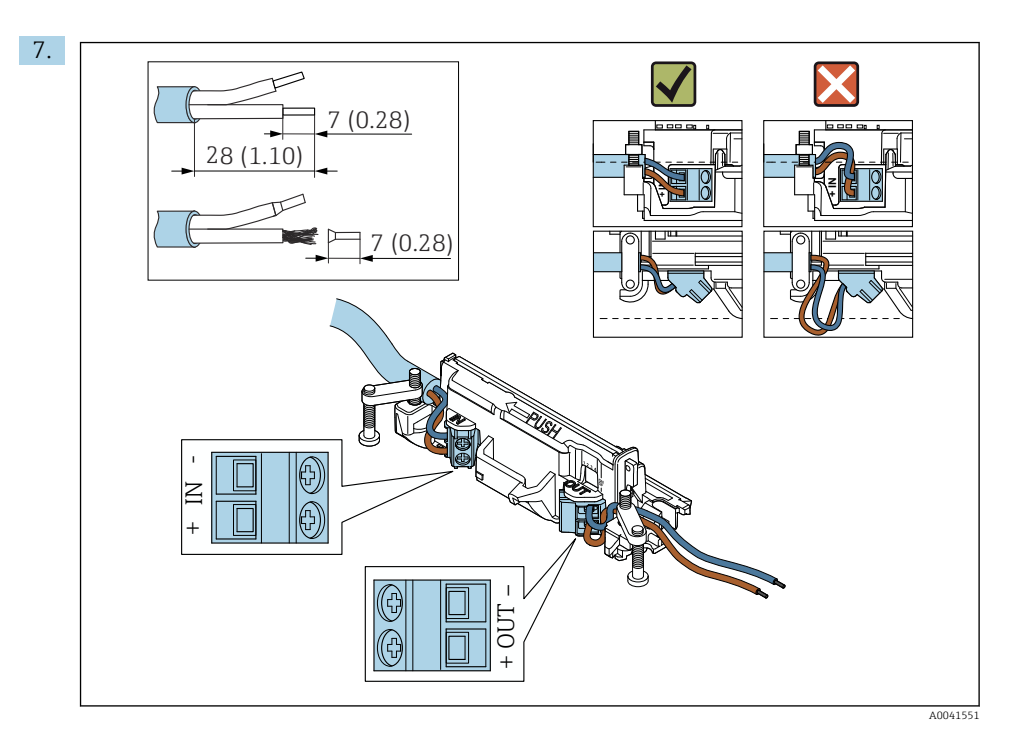

Asegúrese de que los núcleos tengan suficiente longitud para conectarlos en el equipo de campo. No acorte los núcleos a la longitud requerida hasta que los conecte en el equipo de campo.

- Si usa un prensaestopas para un cable apantallado, tenga en cuenta la información sobre el pelado del cable  $\rightarrow$  ■ 37.
- Conexión eléctrica para equipos de campo HART a 2 hilos con salida de corriente H pasiva:  $→$   $\bigcirc$  38
	- Conexión eléctrica para equipos de campo HART a 4 hilos con salida de corriente pasiva:  $→$   $\bigoplus$  39
	- Conexión eléctrica pata equipos de campo HART a 4 hilos con salida de corriente activa:  $→$   $\bigoplus$  39
	- Conexión eléctrica para FieldPort SWA50 sin equipo de campo HART:  $\rightarrow \Box$  40

8.

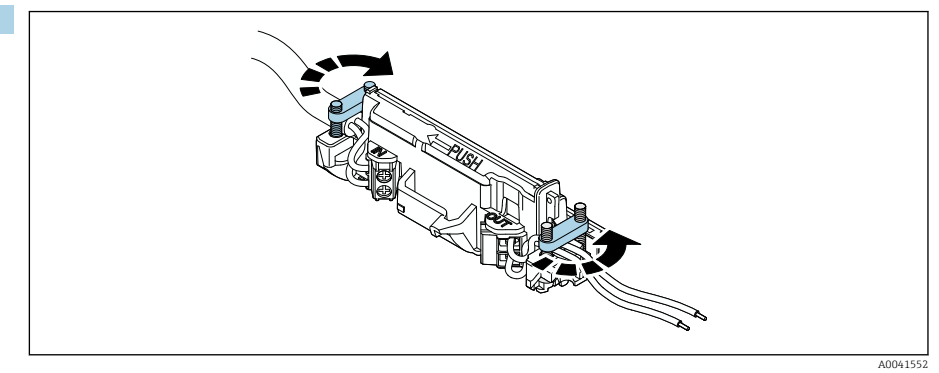

Apriete los tornillos del sistema de alivio de tensiones mecánicas. Par:  $0.4$  Nm  $\pm$  0.04 Nm

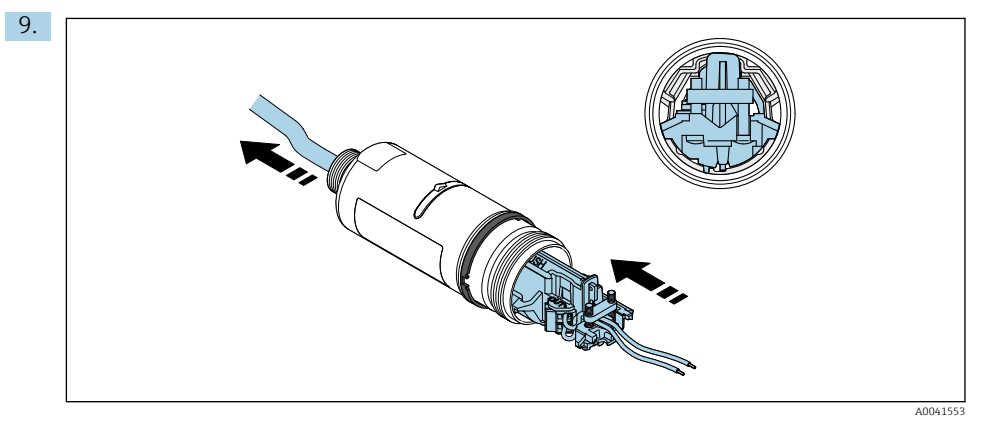

Deslice el módulo del sistema electrónico en la guía del interior de la caja.

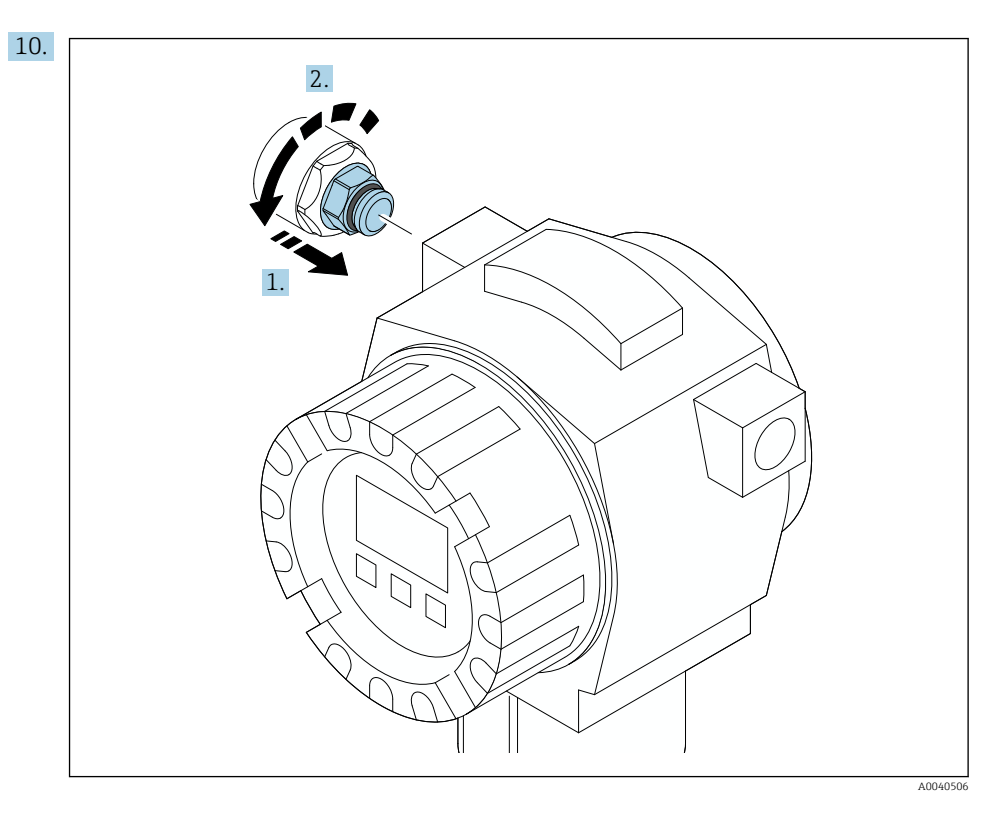

Para obtener información sobre el par, véase la documentación relativa al equipo de campo.

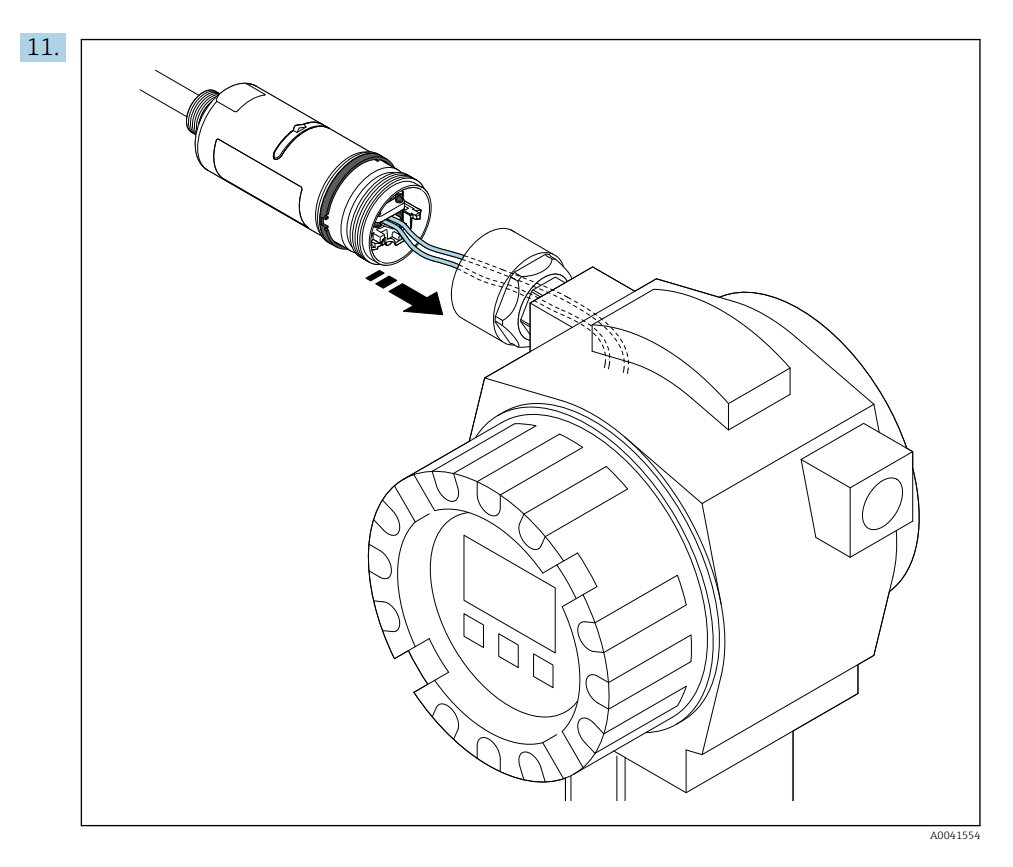

Asegúrese de que los núcleos tengan suficiente longitud para conectarlos en el equipo de campo. Acorte los núcleos en el equipo de campo a la longitud requerida.

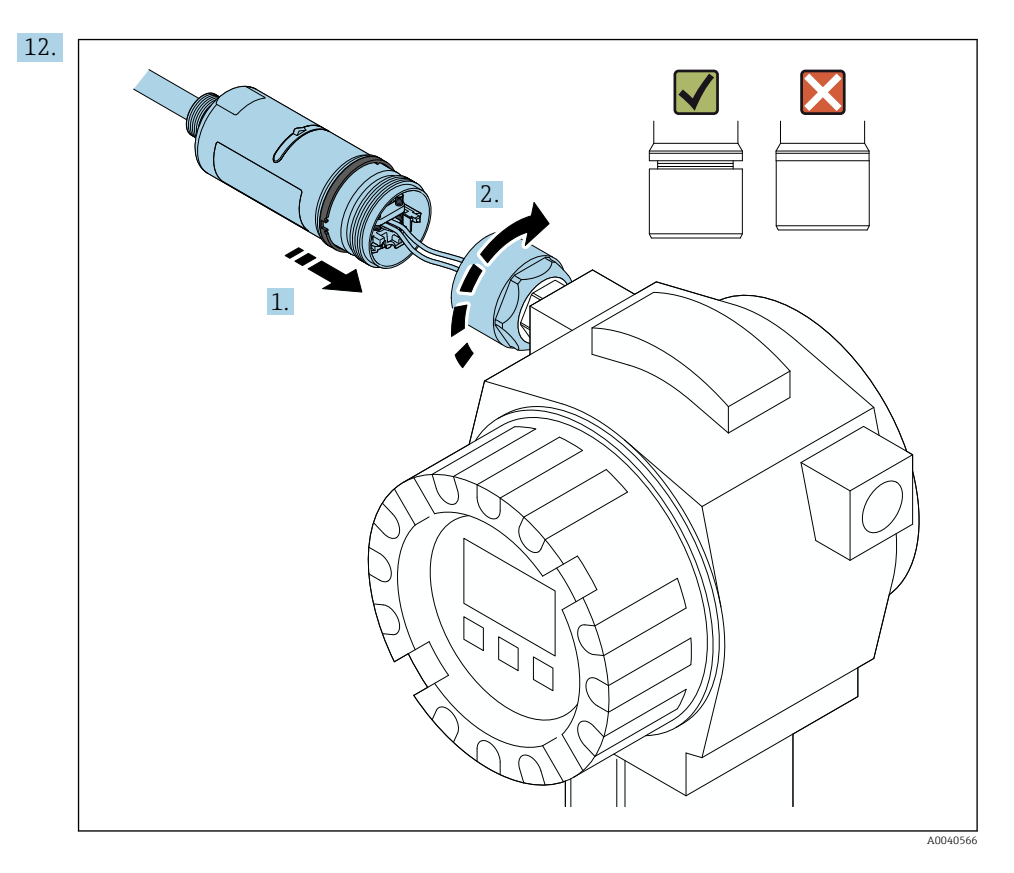

No apriete todavía la sección superior de la caja, de modo que todavía pueda girar la sección inferior de la caja.

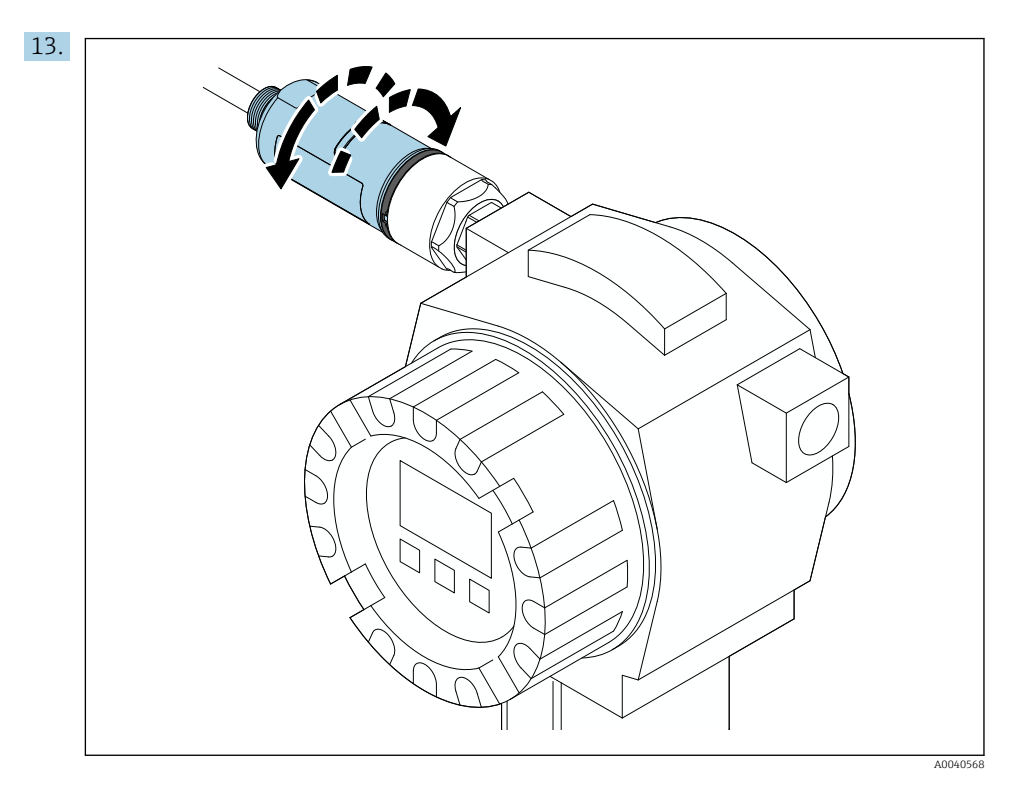

Alinee la parte inferior de la caja con la ventana de transmisión según la arquitectura de  $red \rightarrow \blacksquare 11$ .

Para evitar roturas de cables, gire la sección inferior de la caja un máximo de ± 180°.

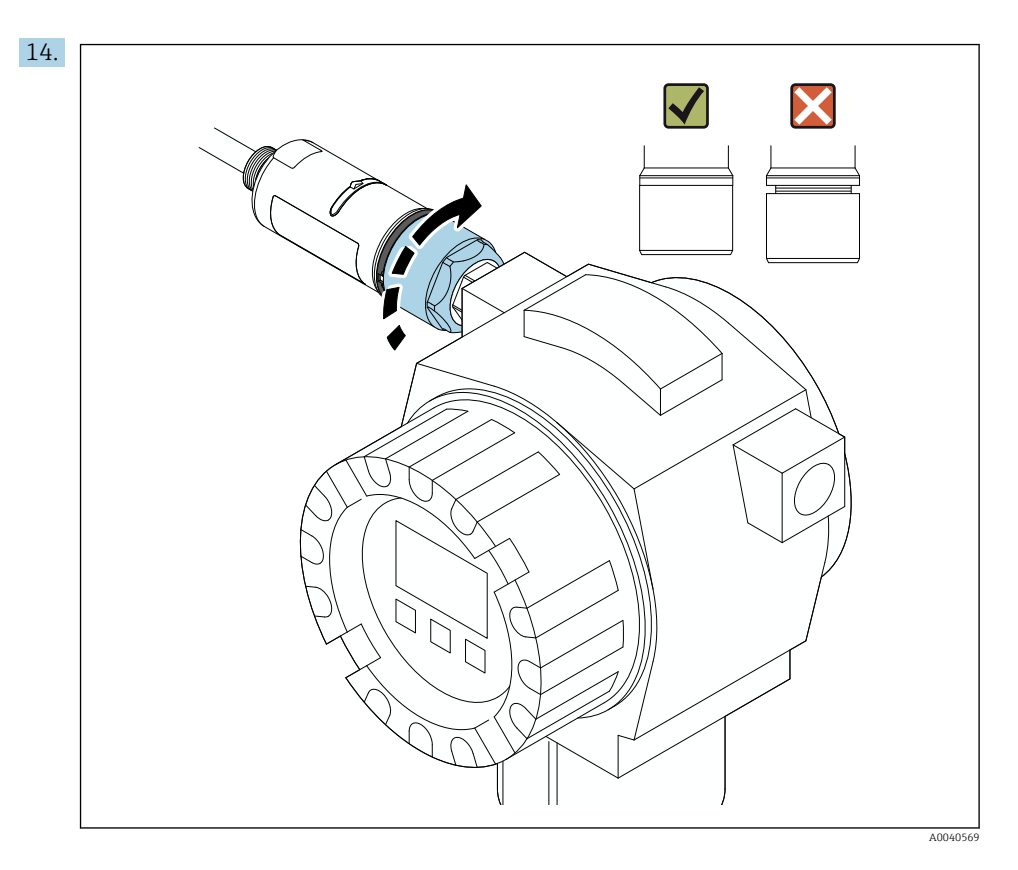

Apriete la parte superior de la caja de manera que el anillo de diseño azul pueda seguir girando después. Par: 5 Nm ± 0,05 Nm

<span id="page-24-0"></span>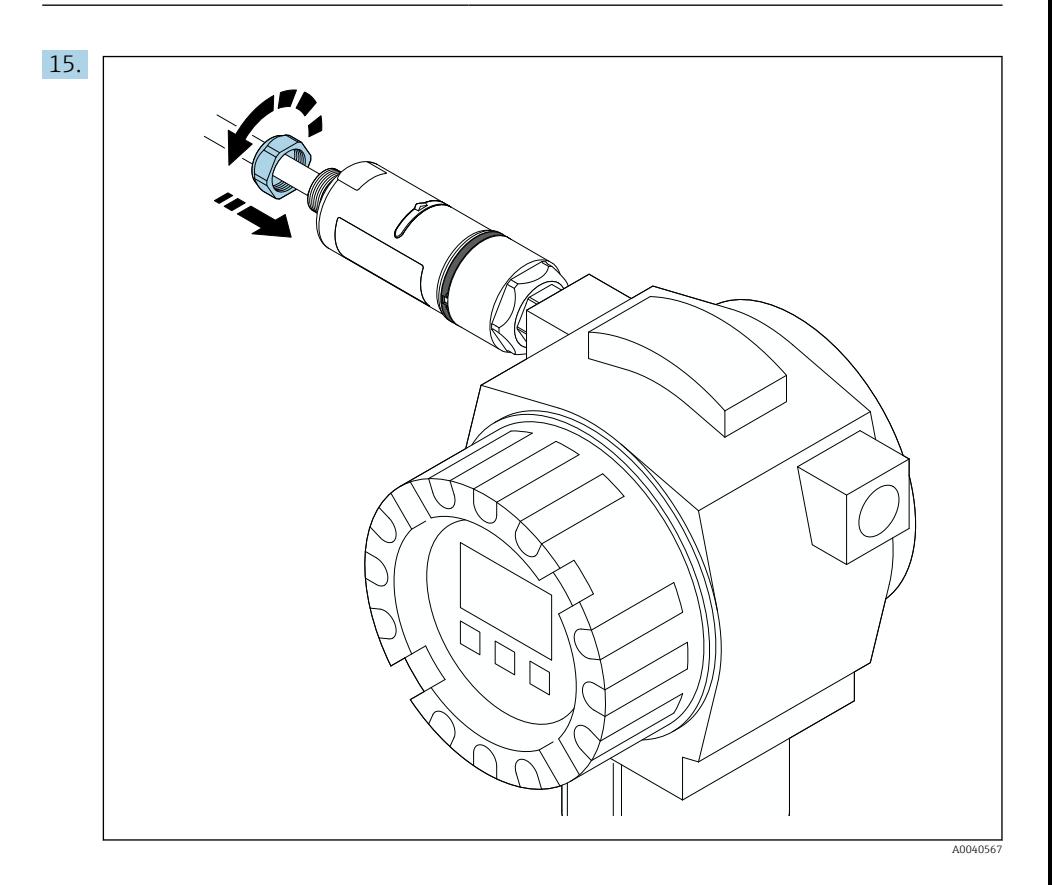

16. Efectúe la puesta en marcha →  $\triangleq$  44.

## 5.5 Montaje de la versión de "montaje remoto"

## AVISO

#### Junta dañada.

Ya no se puede garantizar el grado de protección IP.

‣ No dañe la junta.

### AVISO

### La tensión de alimentación está presente durante la instalación.

Posibles daños en el equipo.

- ‣ Apague la tensión de alimentación antes de llevar a cabo la instalación.
- ‣ Compruebe que el dispositivo se encuentra desactivado.
- ‣ Protéjalo de manera que no se pueda volver a encender inadvertidamente.

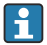

Visión general del "montaje remoto":  $\rightarrow \blacksquare$  13

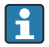

Conexión eléctrica: → ■ 36

#### Herramientas necesarias

- Llave inglesa AF27
- Llave inglesa AF36

### Montaje del FieldPort SWA50

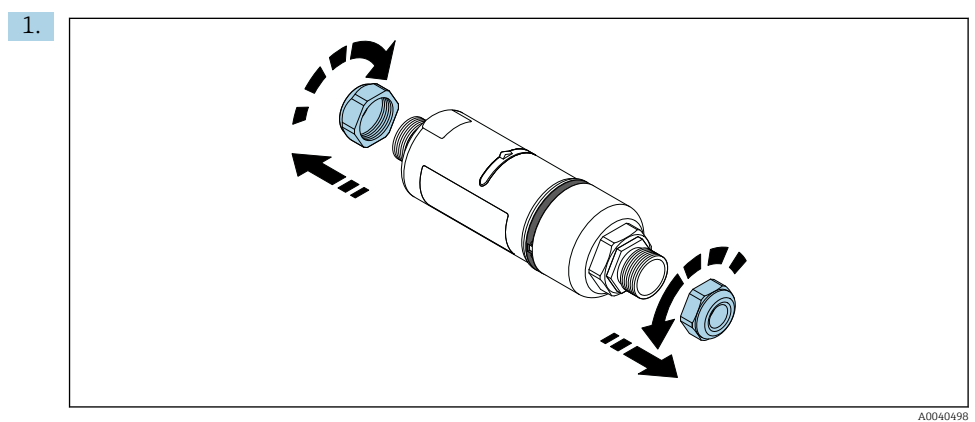

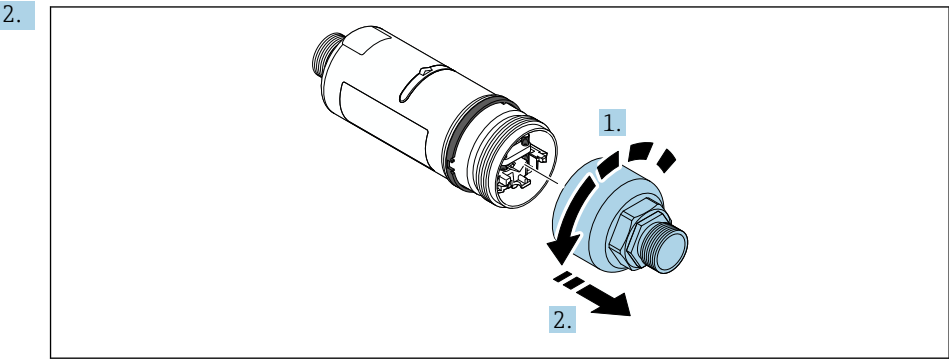

A0040499

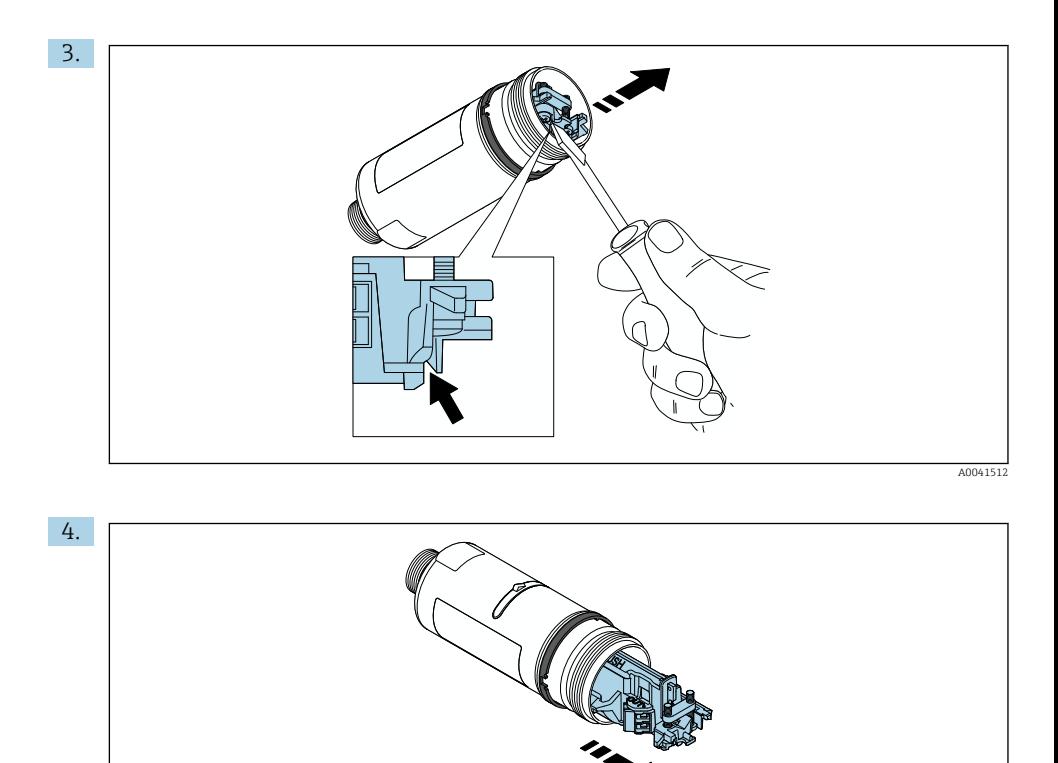

A0040500

5. Si monta el FieldPort SWA50 mediante el soporte de montaje opcional, siga las instrucciones del apartado "Montaje del soporte de montaje y FieldPort SWA50"  $\rightarrow$   $\oplus$  34.

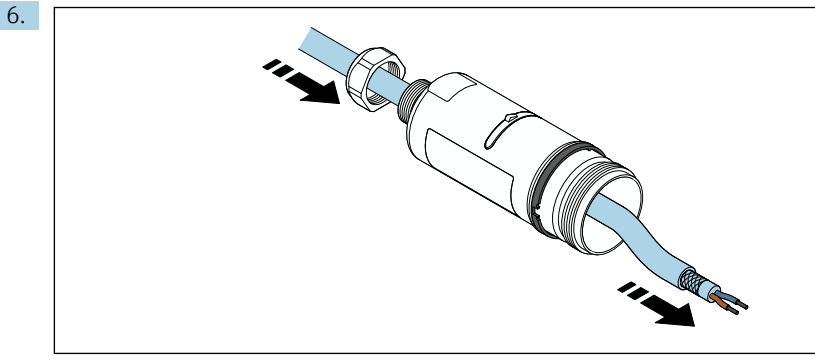

A0041513

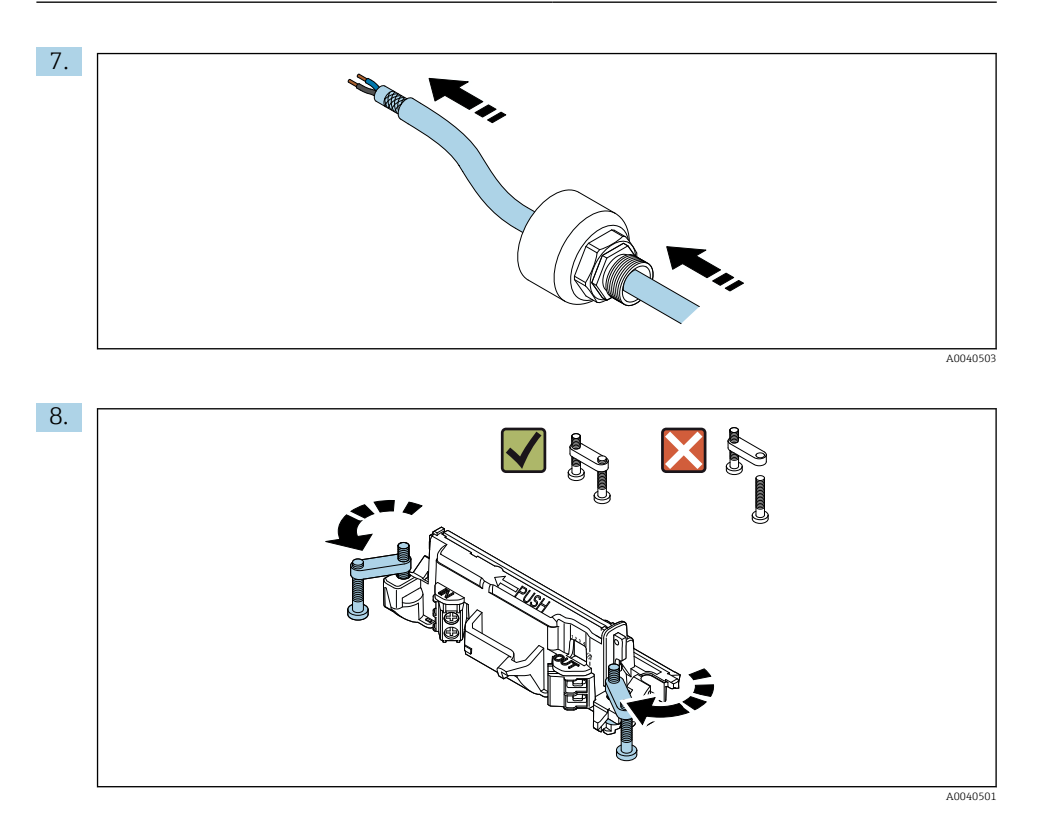

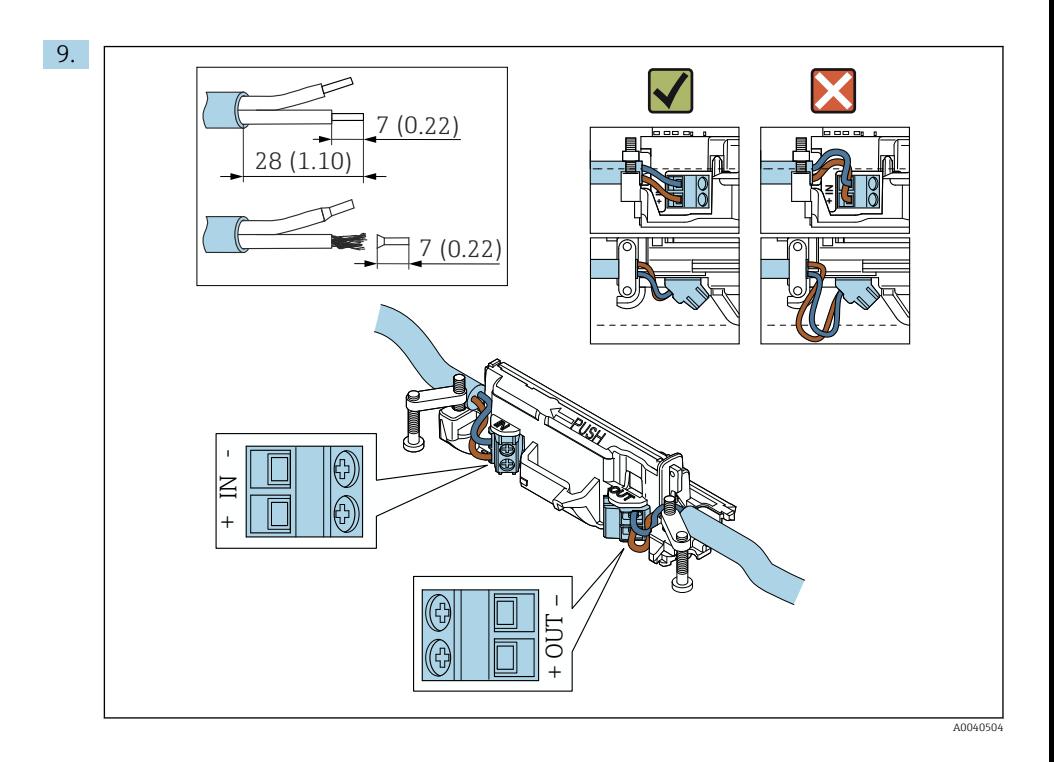

Si usa un prensaestopas para un cable apantallado, tenga en cuenta la información sobre el pelado del cable  $\rightarrow$  ■ 37.

- Conexión eléctrica para equipos de campo HART a 2 hilos con salida de corriente pasiva:  $\rightarrow$   $\blacksquare$  38
- Conexión eléctrica para equipos de campo HART a 4 hilos con salida de corriente pasiva: →  $\triangleq$  39
- Conexión eléctrica pata equipos de campo HART a 4 hilos con salida de corriente activa:  $→$   $\n\triangleq$  39
- Conexión eléctrica para FieldPort SWA50 sin equipo de campo HART:  $\rightarrow \Box$  40

H

 $\mathbf{H}$ 

10.

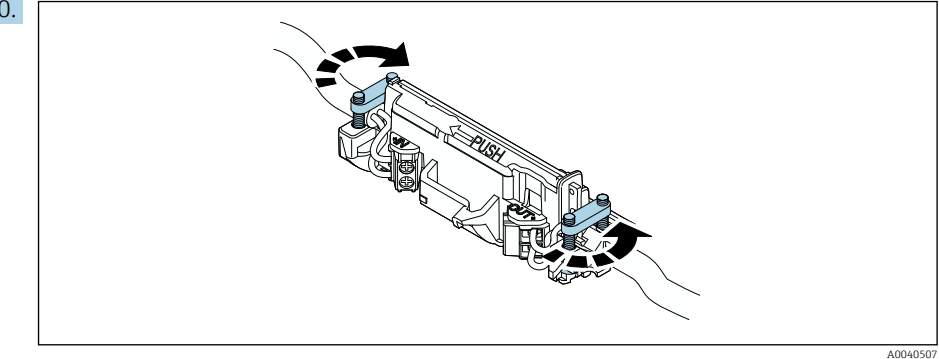

Apriete los tornillos del sistema de alivio de tensiones mecánicas. Par:  $0.4$  Nm  $\pm$  0.04 Nm

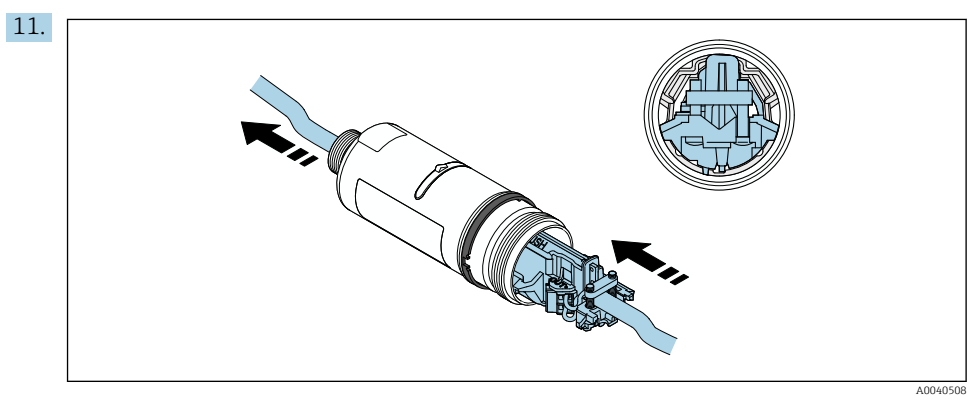

Deslice el módulo del sistema electrónico en la guía del interior de la caja.

<span id="page-30-0"></span>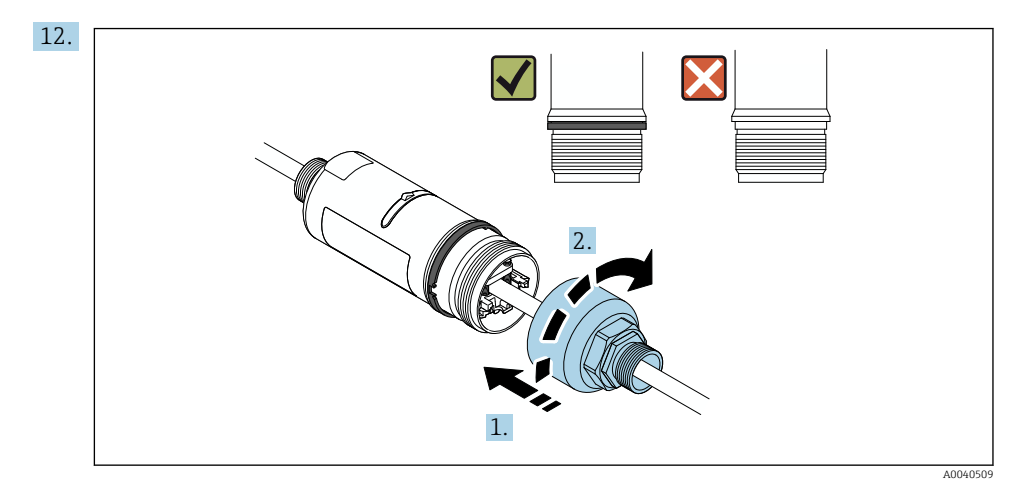

Apriete la parte superior de la caja de manera que el anillo de diseño azul pueda seguir girando después. Par: 5 Nm ± 0,05 Nm

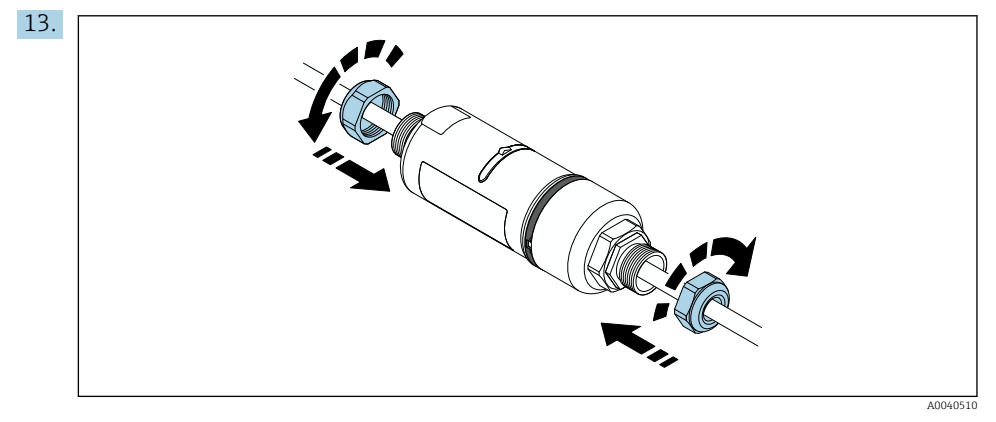

14. Efectúe la puesta en marcha →  $\triangleq$  44.

## 5.6 Instalación del FieldPort SWA50 con soporte de montaje

## 5.6.1 Opciones de montaje y alineación

El soporte de montaje se puede montar de la manera siguiente:

- En tuberías con un diámetro máximo de 65 mm
- En paredes

El FieldPort se puede alinear usando la abrazadera de soporte de la manera siguiente:

- Mediante las distintas posiciones de montaje del soporte de montaje
- Mediante el giro de la abrazadera de soporte

Preste atención a la alineación y al rango. →  $\triangleq$  11

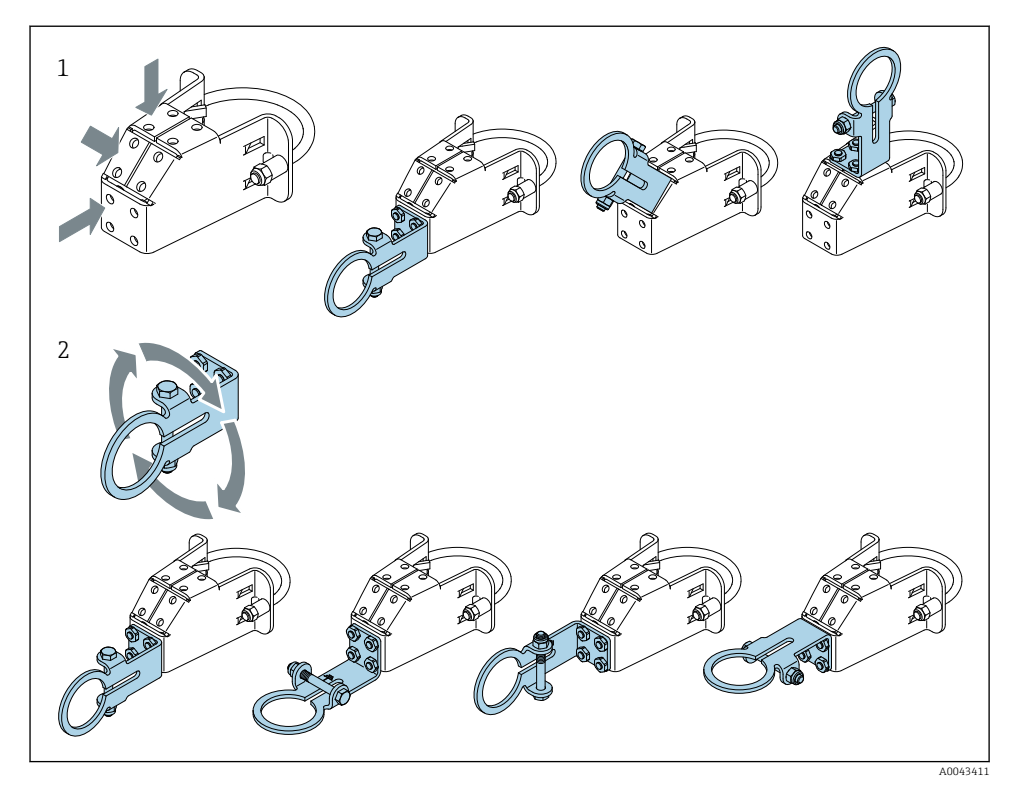

 *5 Opciones de alineamiento por medio de la abrazadera de soporte*

- *1 Varias posiciones de montaje en la abrazadera de soporte*
- *2 Mediante el giro de la abrazadera de soporte*

### 5.6.2 Medidas

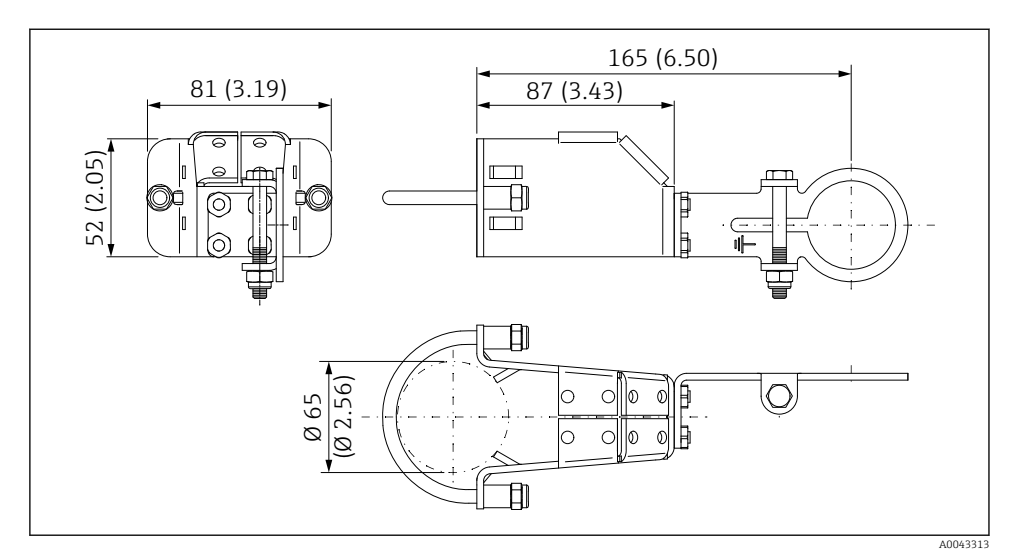

 *6 Medidas del soporte de montaje, montaje en tubería*

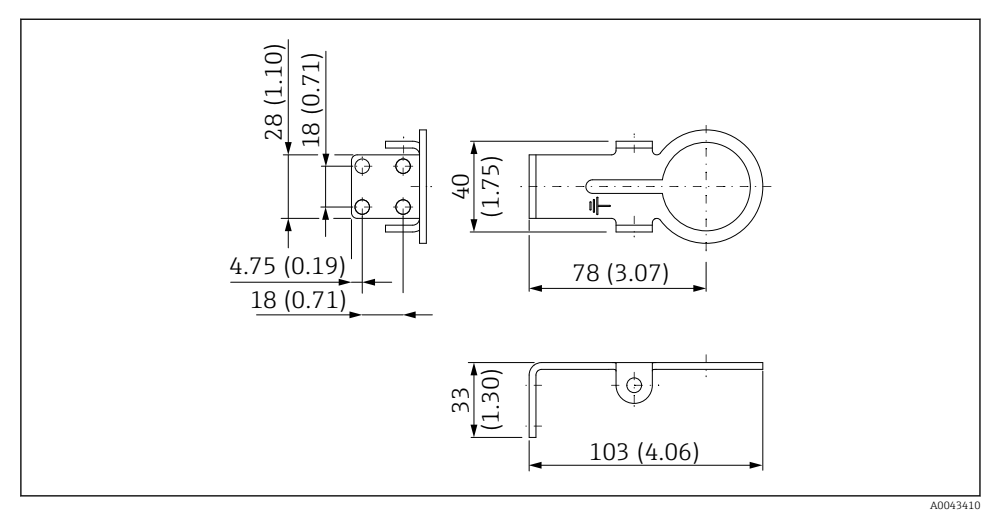

 *7 Medidas del soporte de retención, montaje en pared*

#### <span id="page-33-0"></span>5.6.3 Instalación del soporte de montaje y el FieldPort SWA50

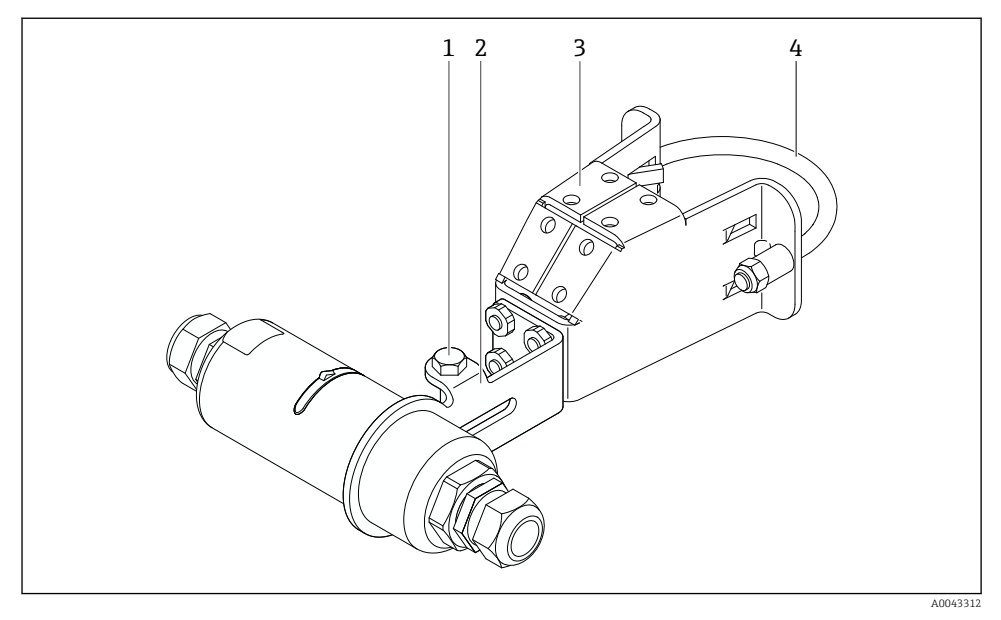

 *8 FieldPort SWA50 montado con el soporte de montaje opcional*

- *1 Perno de cabeza hexagonal para sujeción y puesta a tierra*
- *2 Abrazadera de soporte*
- *3 Soporte de montaje*
- *4 Soporte de montaje redondo*

Si realiza el montaje del FieldPort SWA50 mediante el soporte de montaje, debe retirar el diseño de anillo que está entre la sección superior de la caja y la sección inferior de la caja.

#### Herramientas necesarias

- Llave inglesa AF10
- Llave Allen de tamaño 4

## Instalación del soporte de montaje en una tubería

‣ Asegure el soporte de montaje a la tubería en la posición deseada. Par: mín. 5 Nm

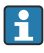

Si cambia la posición de la abrazadera de soporte en el soporte de montaje, apriete los cuatro pernos de cabeza hexagonal con un par de 4 Nm a 5 Nm.

#### Instalación del soporte de montaje en una pared

‣ Asegure la abrazadera de soporte a la pared en la posición deseada. Los tornillos deben ser apropiados para la pared.

#### <span id="page-34-0"></span>Montaje del FieldPort SWA50

H

Preste atención al apartado "Montaje de la versión de 'montaje remoto" →  $\triangleq 25$ .

- 1. Desenrosque los prensaestopas del FieldPort SWA50.
- 2. Desenrosque la sección superior de la caja.
- 3. Retire el módulo del sistema electrónico de la caja.
- 4. Retire el anillo de diseño de la sección inferior de la caja.
- 5. Deslice la sección inferior de la caja en el ojete de la abrazadera de soporte.
- 6. Efectúe la conexión eléctrica del FieldPort SWA50.
- 7. Deslice el módulo de la electrónica en la sección inferior de la caja.
- 8. Enrosque sin apretar la sección superior de la caja.
- 9. Alinee la sección inferior de la caja con la ventana de transmisión del FieldPort SWA50 según la arquitectura de red. La ventana de transmisión está situada bajo la junta de plástico negra.
- 10. Apriete la sección superior de la caja. Par: 5 Nm ± 0,05 Nm
- 11. Conecte la tierra de protección al perno de cabeza hexagonal.
- 12. Apriete el perno de cabeza hexagonal de manera que el FieldPort SWA50 quede asegurado en el soporte de montaje.

## 5.7 Comprobaciones tras el montaje

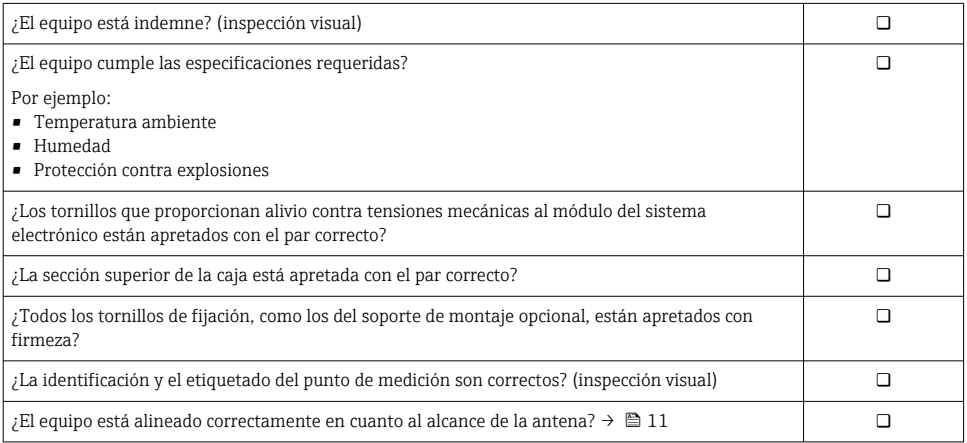

# <span id="page-35-0"></span>6 Conexión eléctrica

## AVISO

### Cortocircuito en los terminales OUT+ y OUT–

Daños en el equipo

- ‣ En función de la aplicación, conecte el equipo de campo, el PLC, el transmisor o la resistencia a los terminales OUT+ y OUT–.
- ‣ No cortocircuite nunca los terminales OUT+ y OUT–.

## 6.1 Tensión de alimentación

- 4 a 20 mA alimentado por lazo
- 24 V CC (mín. 4 V CC, máx. 30 V CC): mín. corriente de lazo requerida para el arranque 3,6 mA
- Se debe comprobar la tensión de alimentación o la unidad de alimentación para asegurarse de que cumplan los requisitos de seguridad, así como los requerimientos correspondientes a SELV, PELV o clase 2

Caída de tensión

- Si la resistencia para comunicaciones HART interna está desactivada
	- 3,2 V en funcionamiento
	- $\le$  3.8 V en el arranque
- Si la resistencia para comunicaciones HART interna está activada (270 Ohm)
	- < 4,2 V con una corriente de lazo de 3,6 mA
	- < 9,3 V con una corriente de lazo de 22,5 mA

 $\mathbf{f}$ 

Para seleccionar la tensión de alimentación, preste atención a la caída de tensión a través del FieldPort SWA50. La tensión restante debe resultar suficiente para hacer posible el arranque y el funcionamiento del equipo de campo HART.

## 6.2 Especificación de los cables

Use cables apropiados para las temperaturas mínima y máxima previstas.

Tenga en cuenta el esquema de puesta a tierra de la planta.

2 x 0,25 mm² a 2 x 1,5 mm²

Puede usar cable sin apantallar con o sin terminales de empalme y cable apantallado con o sin terminales de empalme.

Si selecciona la versión de "montaje directo" y la versión de la conexión eléctrica de "equipo de campo HART de 4 hilos con salida de corriente activa y PLC o transmisor", puede usar secciones transversales del núcleo de 0,75 mm² como máximo. Si se necesitan secciones transversales más grandes, recomendamos el montaje remoto.

## <span id="page-36-0"></span>6.3 Asignación de terminales

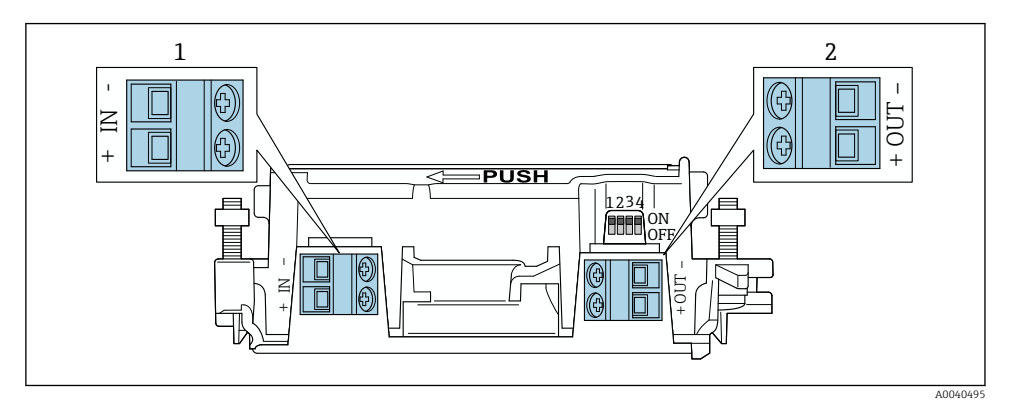

 *9 Asignación de terminales del FieldPort SWA50*

- *1 Terminal de entrada IN*
- *2 Terminal de salida OUT*

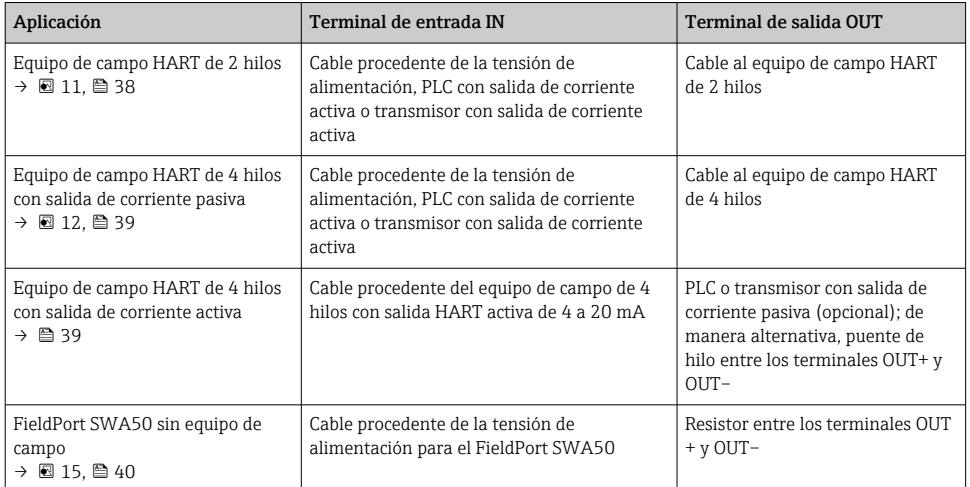

## 6.4 Pelado en caso de prensaestopas para cable apantallado

Si usa cables apantallados y desea conectar el apantallamiento del cable al FieldPort SWA50, debe utilizar prensaestopas para cable apantallado.

Si ha pedido la opción "Latón M20 para cable apantallado" para los prensaestopas, recibirá los prensaestopas siguientes:

- Versión de "montaje directo": 1 prensaestopas para cable apantallado
- Versión de "montaje remoto": 2 prensaestopas para cable apantallado

<span id="page-37-0"></span>En caso de montaje de un prensaestopas para cable apantallado, recomendamos las medidas siguientes para el pelado. Las medidas para el terminal de entrada IN y el terminal de salida OUT son diferentes.

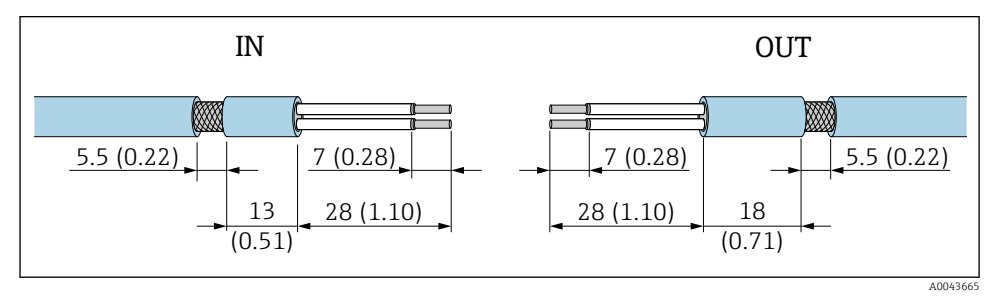

 *10 Medidas recomendadas para el pelado en caso de prensaestopas para cable apantallado para el terminal de entrada IN y el terminal de salida OUT*

- Área de sellado (funda):  $\Phi$  4 ... 6,5 mm (0,16 ... 0,25 in)
- $\bullet$  Apantallamiento:  $\Phi$ 2,5 ... 6 mm (0,1 ... 0.23 in)

## 6.5 Equipo de campo HART a 2 hilos con salida de corriente pasiva

Algunos esquemas de puesta a tierra requieren el uso de cables apantallados. Si conecta el apantallamiento del cable al FieldPort SWA50, debe usar un prensaestopas para cable apantallado. Véase la información para cursar pedidos.

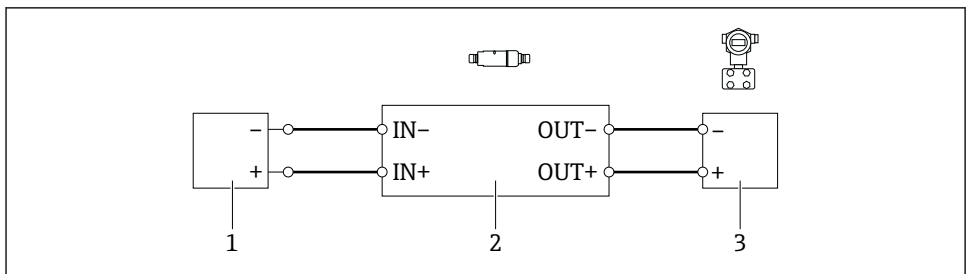

A0040494

- *11 Conexión eléctrica para equipos de campo HART a 2 hilos con salida de corriente pasiva (no se muestra la puesta a tierra opcional)*
- *1 Tensión de alimentación (SELV, PELV o clase 2) o PLC con entrada de corriente activa o transmisor con entrada de corriente activa*
- *2 Módulo del sistema electrónico SWA50*
- *3 Equipo de campo HART a 2 hilos de 4 a 20 mA*

## <span id="page-38-0"></span>6.6 Equipo de campo HART a 4 hilos con salida de corriente pasiva

Algunos esquemas de puesta a tierra requieren el uso de cables apantallados. Si conecta R el apantallamiento del cable al FieldPort SWA50, debe usar un prensaestopas para cable apantallado. Véase la información para cursar pedidos.

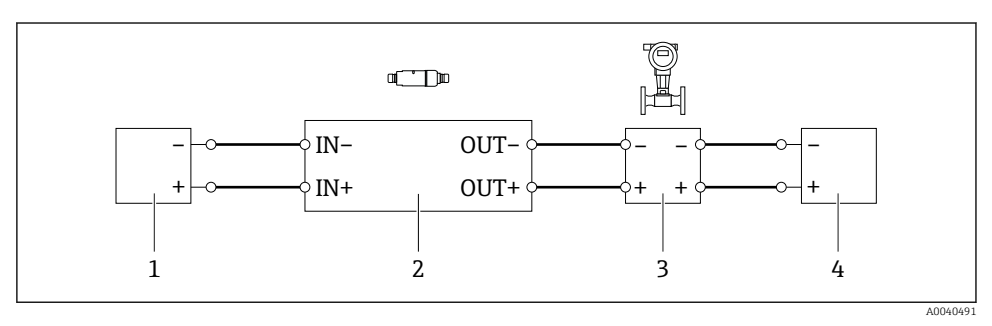

- *12 Conexión eléctrica para equipos de campo HART a 4 hilos con salida de corriente pasiva (no se muestra la puesta a tierra opcional)*
- *1 Tensión de alimentación (SELV, PELV o clase 2) o PLC con entrada de corriente activa o transmisor con entrada de corriente activa*
- *2 Módulo del sistema electrónico SWA50*
- *3 Equipo de campo a 4 hilos con salida HART pasiva de 4 a 20 mA*
- *4 Tensión de alimentación para equipo de campo a 4 hilos*

## 6.7 Equipo de campo HART de 4 hilos con salida de corriente activa

Algunos esquemas de puesta a tierra requieren el uso de cables apantallados. Si conecta H. el apantallamiento del cable al FieldPort SWA50, debe usar un prensaestopas para cable apantallado. Véase la información para cursar pedidos.

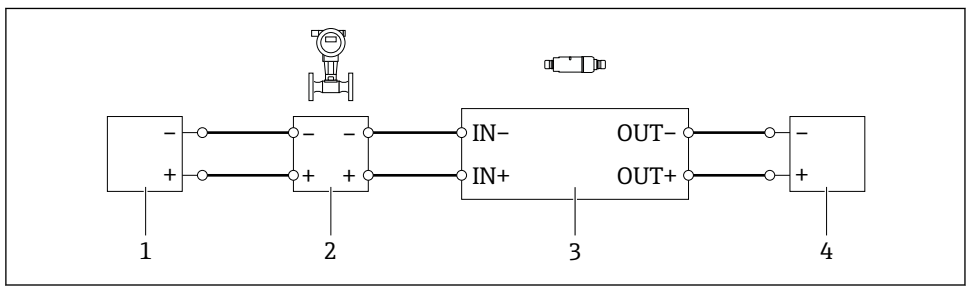

A0040492

- *13 Conexión eléctrica para equipos de campo a 4 hilos con salida de corriente activa (no se muestra la puesta a tierra opcional): PLC o transmisor en los terminales OUT*
- *1 Tensión de alimentación (SELV, PELV o clase 2) para equipo de campo HART a 4 hilos*
- *2 Equipo de campo de 4 hilos con salida HART activa de 4 a 20 mA*
- *3 Módulo del sistema electrónico SWA50*
- *4 PLC o transmisor con entrada de corriente pasiva*

<span id="page-39-0"></span>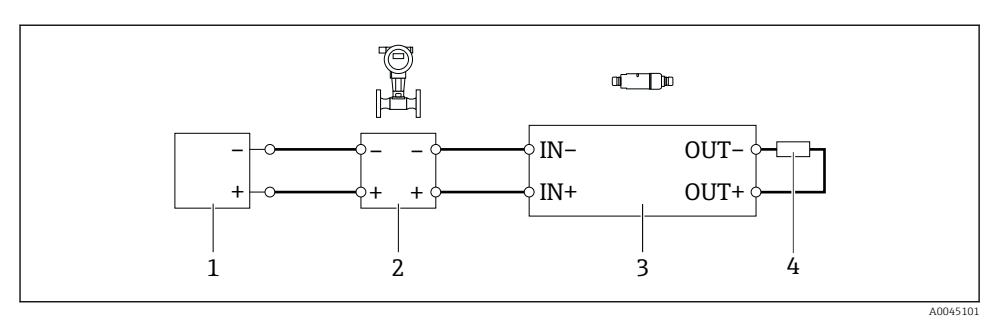

- *14 Conexión eléctrica para equipos de campo a 4 hilos con salida de corriente activa (no se muestra la conexión a tierra opcional): resistencia en los terminales OUT*
- *1 Tensión de alimentación (SELV, PELV o clase 2) para equipo de campo HART a 4 hilos*
- *2 Equipo de campo de 4 hilos con salida HART activa de 4 a 20 mA*
- *3 Módulo del sistema electrónico SWA50*
- *4 Resistor de 250 a 500 Ohm mín. 250 mW entre los terminales OUT+ y OUT–*
- Si selecciona la versión de "montaje directo" y la versión de la conexión eléctrica de "equipo de campo HART de 4 hilos con salida de corriente activa y PLC o transmisor", puede usar secciones transversales del núcleo de 0,75 mm² como máximo. Los cables que se introducen en la sección de la caja superior más corta deben conectarse a los terminales IN opuestos, y los cables que se introducen en la sección de la caja inferior más larga deben conectarse a los terminales OUT opuestos. Si se necesitan secciones transversales más grandes, recomendamos el montaje remoto.

## 6.8 FieldPort SWA50 sin equipo de campo HART

Con esta versión de conexión, puede preconfigurar el FieldPort SWA50.

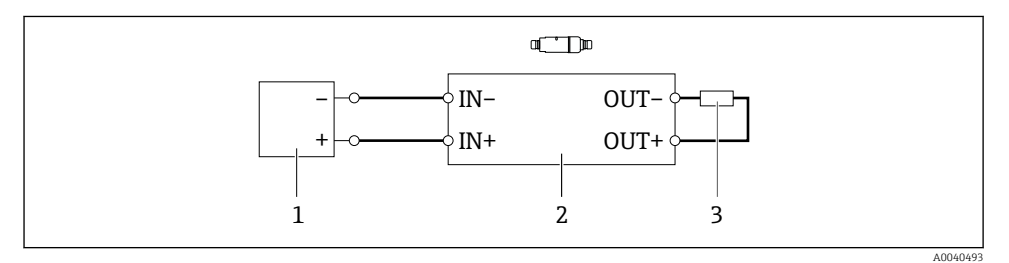

 *15 FieldPort SWA50 sin equipo de campo HART (no se muestra la puesta a tierra opcional)*

- *1 Tensión de alimentación del FieldPort SWA50, 20 a 30 VCC (SELV, PELV o clase 2)*
- *2 Módulo del sistema electrónico SWA50*
- *3 Resistor de 1,5 kOhm y mín. 0,5 W entre los terminales OUT+ y OUT–*

## <span id="page-40-0"></span>6.9 Puesta a tierra del FieldPort SWA50

### 6.9.1 Versión de "montaje directo"

Con la versión de "montaje directo", el FieldPort SWA50 se pone a tierra a través del equipo de campo o del conducto de metal.

#### 6.9.2 Versión de "montaje remoto"

Con la versión de "montaje remoto", ponga a tierra el FieldPort SWA50 a través del soporte de montaje opcional o de una abrazadera de puesta a tierra proporcionada por el cliente.

#### Soporte de montaje opcional

Si usa el soporte de montaje, ponga a tierra el FieldPort SWA50 a través del tornillo de puesta a tierra.

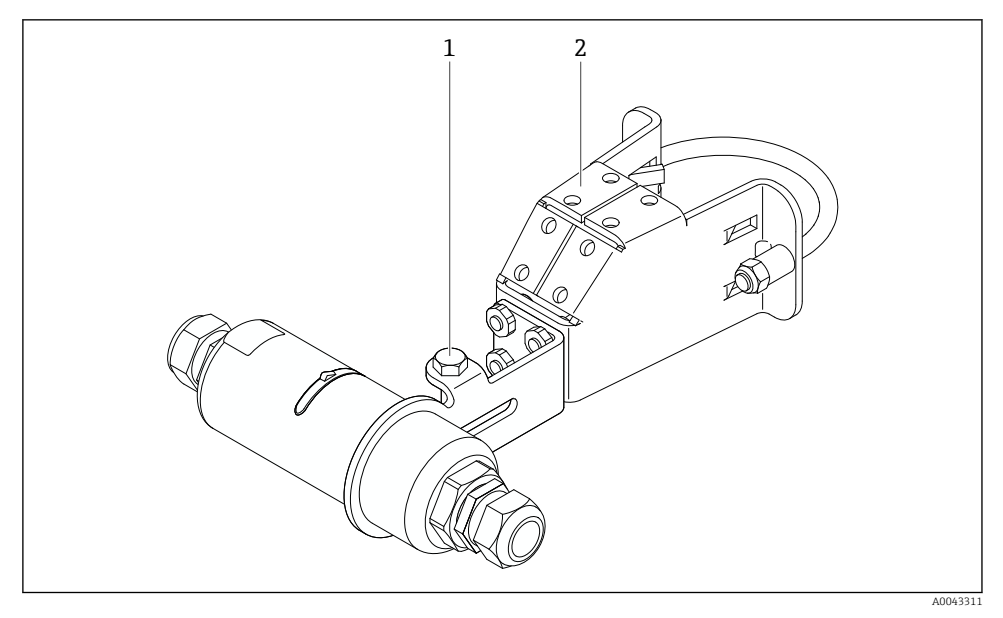

 *16 Soporte de montaje opcional*

- *1 Perno de cabeza hexagonal para sujeción y puesta a tierra*
- *2 Soporte de montaje opcional*

### <span id="page-41-0"></span>Abrazadera de puesta a tierra proporcionada por el cliente

La abrazadera de puesta a tierra proporcionada por el cliente debe satisfacer los requisitos siguientes:

- Diámetro: aprox. 40 mm
- Acero inoxidable
- Si el FieldPort SWA50 se usa en una área de peligro: Adecuada para áreas de peligro según DIN EN 62305, hoja 3 y DIN EN 62561-1

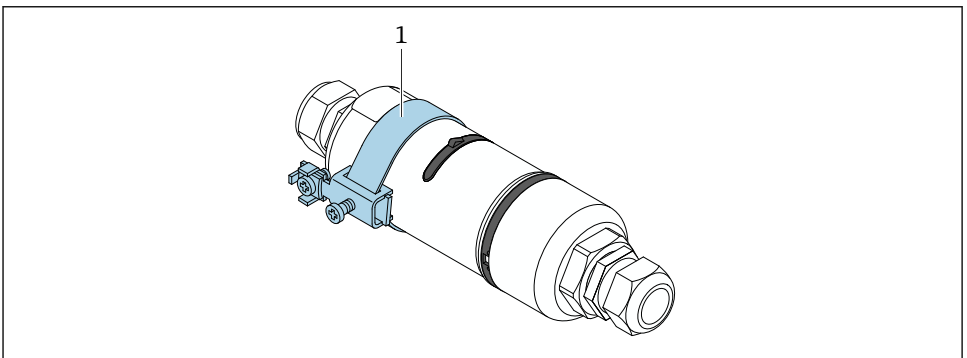

A0041808

- *17 Puesta a tierra a través de una abrazadera de puesta a tierra*
- *1 Ejemplo de abrazadera de puesta a tierra proporcionada por el cliente*

## 6.10 Comprobaciones tras la conexión

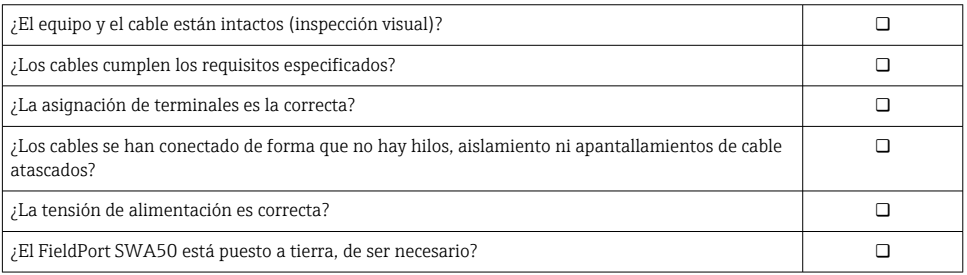

# 7 Modos de configuración

## 7.1 Visión general de las opciones de configuración

El FieldPort SWA50 se puede hacer funcionar por Bluetooth de la manera siguiente:

- Desde un smartphone o tablet mediante la aplicación SmartBlue de Endress+Hauser
- A través de la tablet PC Field Xpert SMTxx de Endress+Hauser

<span id="page-42-0"></span>La versión WirelessHART del FieldPort SWA50 se puede integrar en una red WirelessHART a través delWirelessHART Fieldgate SWG70 de Endress+Hauser o de cualquier WirelessHART Fieldgate compatible. Más información disponible en su centro de ventas Endress+Hauser: www.addresses.endress.com.

Además, la versión WirelessHART se puede hacer funcionar de la manera siguiente:

- Configuración local con FieldCare SFE500 o DeviceCare a través de DTM para FieldPort SWA50
- Configuración remota con FieldCare SFE500 a través de WirelessHART Fieldgate SWG70 y DTM para FieldPort SWA50 y Fieldgate SWG70

Además, también puede conectar el FieldPort SWA50, con el equipo de campo HART conectado, a la Netilion Cloud a través del FieldEdge SGC500.

- Información detallada sobre Netilion Cloud: https://netilion.endress.com
	- Para obtener información detallada sobre el FieldEdge SGC500, véase la información técnica TI01525S.

## 7.2 Aplicación SmartBlue

FieldPort SWA50 y el equipo de campo HART conectado no serán visibles con la tecnología inalámbrica Bluetooth sin la aplicación SmartBlue. Se establece una conexión punto a punto entre el FieldPort SWA50 y un smartphone o una tableta.

La aplicación SmartBlue se puede descargar desde Play Store de Google, en el caso de los dispositivos con Android, y App Store de Apple, en el caso de los dispositivos iOS.

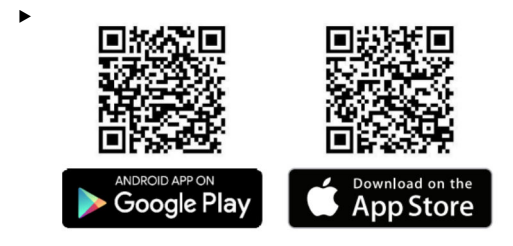

Escanee el código QR.

 Se abre el sitio Google Play o la App Store, desde donde se puede descargar la aplicación SmartBlue.

## Requisitos del sistema

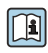

Consulte la página de Google Play o la página de Apple App para conocer los requisitos que debe satisfacer el sistema para poder instalar la aplicación SmartBlue.

## 7.3 Field Xpert SMTxx

- Para obtener información detallada sobre el funcionamiento con el Field Xpert SMT70, ∩∩ véase BA01709S.
	- Para obtener información detallada sobre el funcionamiento con el Field Xpert SMT77, véase BA01923S.

# <span id="page-43-0"></span>8 Puesta en marcha

## 8.1 Prerrequisitos

## 8.1.1 Requisitos del FieldPort SWA50

- El FieldPort SWA50 está conectado eléctricamente.
- Se han efectuado las comprobaciones tras el montaje  $\rightarrow \Box$  35.
- Se han efectuado las comprobaciones tras la conexión  $\rightarrow \Box$  42.
- El microinterruptor 1 para la comunicación por Bluetooth debe estar en "ON"  $\rightarrow \Box$  51. (Configuración de fábrica del microinterruptor 1: ON)

### 8.1.2 Información requerida para la puesta en marcha

Para llevar a cabo la puesta en marcha necesitará la información siguiente:

- Dirección de equipo HART del equipo de campo HART
- Etiqueta (TAG) de equipo del equipo de campo HART en la red WirelessHART
	- Etiqueta (TAG) larga para los equipos de campo HART-6 y HART-7
	- Mensaje HART para los equipos de campo HART-5

Todas las etiquetas de equipo en la red WirelessHART deben ser únicas.

## 8.1.3 Puntos a comprobar antes de la puesta en marcha

#### Maestro HART

Además del FieldPort SWA50, solo es admisible la presencia de otro maestro HART en el lazo HART. El tipo de maestro de este maestro HART adicional y el FieldPort SWA50 pueden no ser idénticos. Configure el tipo de maestro mediante el parámetro "HART master type"  $\rightarrow$   $\blacksquare$  58.

#### Resistencia para comunicaciones HART

Para la comunicación HART, se requiere la resistencia para comunicaciones HART interna del FieldPort SWA50 o una resistencia para comunicaciones HART externa al FieldPort SWA50 en el lazo de 4 a 20 mA.

Requisitos para la versión "Resistencia para comunicaciones HART interna": La opción "Internal" está configurada para el parámetro "Communication risistor"  $\rightarrow \Box$  58.

Requisitos para la versión "Resistencia para comunicaciones HART fuera de FieldPort SWA50":

- La resistencia para comunicaciones HART de ≥ 250 Ohm se encuentra fuera del FieldPort SWA50 en el lazo de 4 a 20 mA
- La resistencia para comunicaciones HART debe conectarse en serie entre el terminal "IN+" del FieldPort SWA50 y la tensión de alimentación, como el PLC o la barrera activa
- La opción "External" está configurada para el parámetro "Communication risistor"  $\rightarrow \Box$  58

## 8.1.4 Contraseña inicial

La contraseña inicial se puede encontrar en la placa de identificación.

## <span id="page-44-0"></span>8.2 Puesta en funcionamiento del FieldPort SWA50

El FieldPort SWA50 se puede hacer funcionar por Bluetooth de la manera siguiente:

- A través de un smartphone o tablet con la aplicación SmartBlue de Endress+Hauser
- A través de la tablet PC Field Xpert SMTxx de Endress+Hauser

Además, la versión WirelessHART del FieldPort SWA50 se puede hacer funcionar a través del FieldCare SFE500.

Manual de instrucciones para el FieldPort SWA50 WirelessHART: BA02046S  $\sqrt{1}$ 

### 8.2.1 Puesta en marcha a través de la aplicación SmartBlue

#### Mensajes de ráfaga

Puede cambiar los mensajes de ráfaga a través de WirelessHART, localmente a través de un Commubox FXA195 que use FieldCare SFE500 o bien por medio de Field Xpert. Los mensajes de ráfaga no se pueden modificar a través de la aplicación SmartBlue.

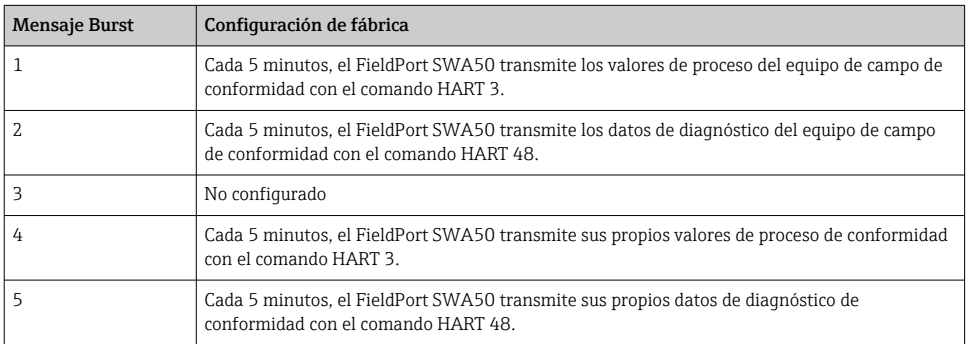

#### Inicio de la aplicación SmartBlue e inicio de sesión

1. Encienda la tensión de alimentación para el FieldPort SWA50.

- 2. Inicie la aplicación SmartBlue en el smartphone o en la tablet.
	- $\rightarrow$  Se muestra una visión general de los equipos accesibles.

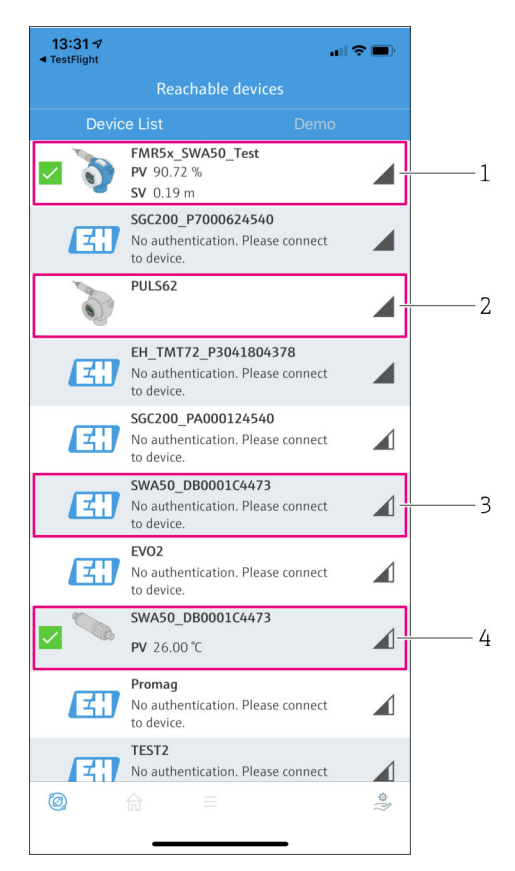

 *18 Reachable devices (lista activa)*

- *1 Ejemplo de FieldPort SWA50 con equipo de campo HART de Endress+Hauser, ya conectado a la aplicación SmartBlue*
- *2 Ejemplo de FieldPort SWA50 con equipo de campo HART de otro fabricante, ya conectado a la aplicación SmartBlue*
- *3 Ejemplo de FieldPort SWA50, no conectado aún a la aplicación SmartBlue*
- *4 Ejemplo de FieldPort SWA50 sin equipo de campo HART, ya conectado a la aplicación SmartBlue*

3. Seleccione el equipo en la lista.

Se muestra la página "Login to device".

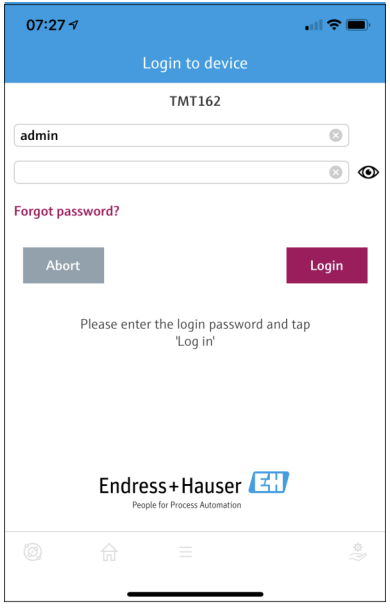

 *19 Login (registrarse)*

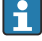

Puede establecer solo una conexión punto a punto entre un FieldPort SWA50 y un smartphone o tableta.

- ► Inicie sesión. Escriba el nombre de usuario admin y la contraseña inicial. La contraseña se puede encontrar en la placa de identificación.
	- Una vez que la conexión se ha establecido satisfactoriamente, se muestra la página "Device information" para el equipo seleccionado.  $\rightarrow \Box$  53

Cambie la contraseña después de iniciar sesión por primera vez.  $\rightarrow \Box$  57

#### Comprobación y ajuste de la configuración HART

Lleve a cabo los pasos siguientes para asegurar una buena comunicación entre el FieldPort SWA50 y el equipo de campo HART conectado.

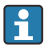

 $\mathbf{f}$ 

- Los parámetros incluidos en la lista de esta sección se pueden encontrar en el menú "HART Configuration".
- Navegación: Root menu > System > FieldPort SWA50 > Connectivity > HART configuration
- Visión general del menú:  $\rightarrow \blacksquare$  66
- 1. Utilice el parámetro "HART address field device" para comprobar la dirección HART del equipo de campo HART y ajuste la dirección si es necesario. En el equipo de campo HART y en el FieldPort SWA50 se debe usar la misma dirección HART para el equipo de campo HART.  $\rightarrow$   $\blacksquare$  58
- 2. A través del parámetro "Communication resistor", compruebe la configuración para la resistencia para comunicaciones HART. Si no hay ninguna resistencia para comunicaciones HART fuera del FieldPort SWA50 en el lazo de 4 a 20 mA, debe activar la resistencia para comunicaciones HART interna.  $\rightarrow \blacksquare$  58
- 3. Mediante el parámetro "HART master type", compruebe la configuración para un maestro HART adicional en el lazo HART. Además del FieldPort SWA50, solo es admisible la presencia de otro maestro HART en el lazo HART. El tipo de maestro de este maestro HART adicional y FieldPort SWA50 pueden no ser idénticos. → ■ 58

#### Configuración de WirelessHART

Lleve a cabo los pasos siguientes para asegurar una buena comunicación entre el FieldPort SWA50 y la red WirelessHART.

- Los parámetros incluidos en la lista de esta sección se pueden encontrar en el menú H "WirelessHART Configuration"  $\rightarrow$   $\blacksquare$  59.
	- Navegación: Root menu > System > FieldPort SWA50 > Connectivity > WirelessHART configuration
	- Solo se pueden editar los parámetros si se selecciona la opción "Do not attempt to join" para el parámetro "Join mode".
- 1. Introduzca el número ID de la red a través del parámetro "Network ID".
- 2. Introduzca la contraseña de la red a través del parámetro "Join Key".
- 3. Conecte con la red a través del parámetro "Join mode". Puede tardar hasta 30 minutos en conectase a la red WirelessHART.

#### 8.2.2 Puesta en marcha a través de Field Xpert

#### Mensajes de ráfaga

Los mensajes de ráfaga para el FieldPort SWA50 están configurados de fábrica. Puede cambiar los mensajes de ráfaga a través de WirelessHART, localmente a través de un Commubox FXA195 que use FieldCare SFE500 o bien por medio de Field Xpert.

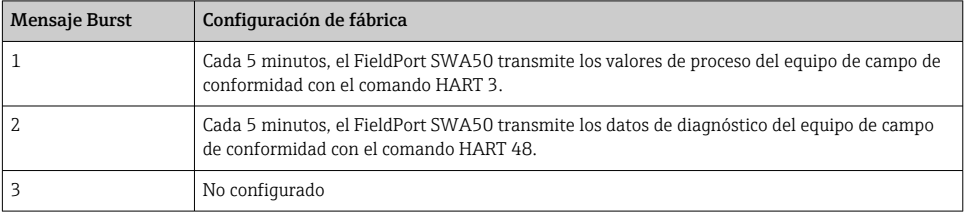

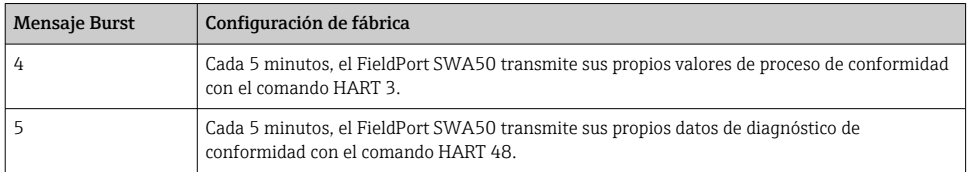

#### Inicio de Field Xpert e inicio de sesión

- 1. Encienda la tensión de alimentación para el FieldPort SWA50.
- 2. Inicie el Field Xpert tablet PC. Para ello, haga doble clic en Field Xpert en la pantalla de inicio.
	- Se muestra la siguiente vista:

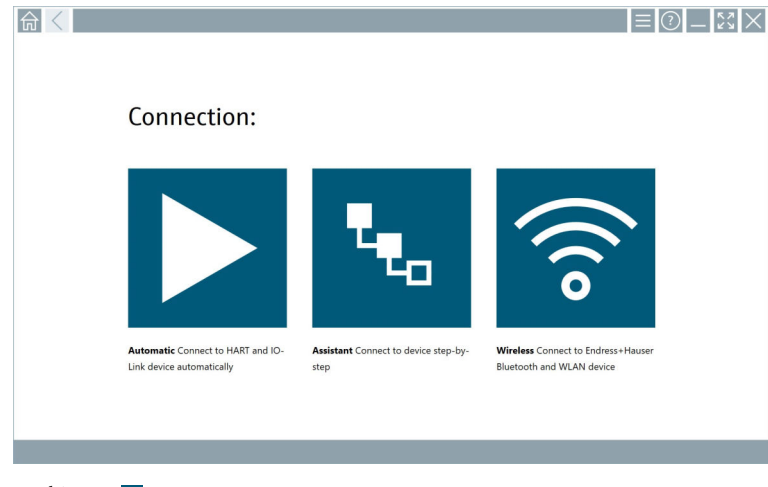

- 
- 3. Toque el icono  $\hat{ }$ .
	- Aparece una lista de todos los equipos WIFI y Bluetooth disponibles.
- 4. Haga clic en el símbolo  $\ast$  para filtrar los equipos Bluetooth.
	- Aparece una lista de todos los equipos Bluetooth disponibles.

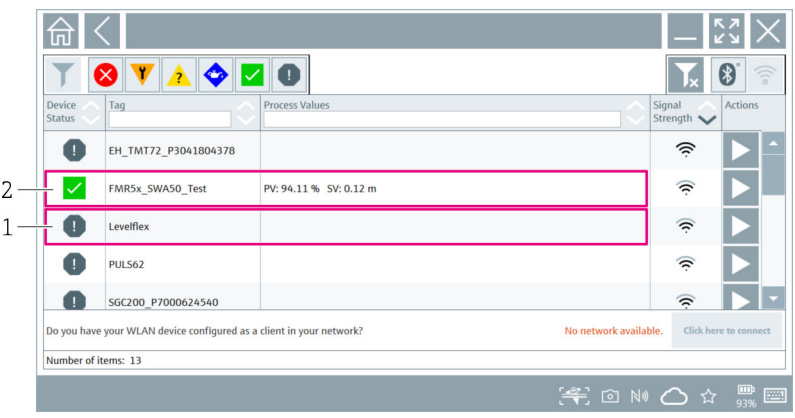

- *20 Equipos accesibles (lista actualizada)*
- *1 Ejemplo de FieldPort SWA50 con equipo de campo HART, nunca antes conectado a Field Xpert*
- *2 Ejemplo de FieldPort SWA50 con o sin equipo de campo HART, ya conectado a Field Xpert*

5. Pulse el símbolo  $\triangleright$  junto al equipo que debe configurarse.

Aparecerá el cuadro de diálogo de inicio de sesión.

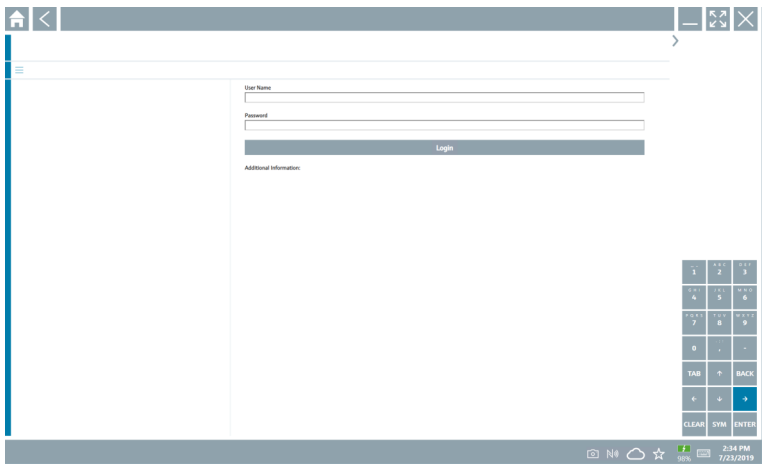

- 6. Inicie sesión.Escriba el nombre de usuario admin y la contraseña inicial. La contraseña inicial se puede encontrar en la placa de identificación.
	- Se abrirá el cuadro de diálogo para la puesta en marcha inicial.

Cambie la contraseña después de iniciar sesión por primera vez.  $\rightarrow \blacksquare$  57

#### <span id="page-50-0"></span>Comprobación y ajuste de la configuración HART

Lleve a cabo los pasos siguientes para asegurar una buena comunicación entre el FieldPort SWA50 y el equipo de campo HART conectado.

- Los parámetros incluidos en la lista de esta sección se pueden encontrar en el menú H. "Configuración HART".
	- Navegación: Root menu > System > FieldPort SWA50 > Connectivity > HART configuration
	- Visión general del menú:  $\rightarrow \blacksquare$  66
- 1. Utilice el parámetro "HART address field device" para comprobar la dirección HART del equipo de campo HART y ajuste la dirección si es necesario. En el equipo de campo HART y en el FieldPort SWA50 se debe usar la misma dirección HART para el equipo de campo HART.  $\rightarrow$   $\blacksquare$  58
- 2. A través del parámetro "Communication resistor", compruebe la configuración para la resistencia para comunicaciones HART. Si no hay ninguna resistencia para comunicaciones HART fuera del FieldPort SWA50 en el lazo de 4 a 20 mA, debe activar la resistencia para comunicaciones HART interna.  $\rightarrow$  ■ 58
- 3. Mediante el parámetro "HART master type", compruebe la configuración para un maestro HART adicional en el lazo HART. Además del FieldPort SWA50, solo es admisible la presencia de otro maestro HART en el lazo HART. El tipo de maestro de este maestro HART adicional y FieldPort SWA50 pueden no ser idénticos. →  $\triangleq$  58

#### Configuración de WirelessHART

Lleve a cabo los pasos siguientes para asegurar una buena comunicación entre el FieldPort SWA50 y la red WirelessHART.

- Los parámetros incluidos en la lista de esta sección se pueden encontrar en el menú  $\ddot{1}$ "WirelessHART Configuration"  $\rightarrow$   $\blacksquare$  59.
	- Navegación: Root menu > System > FieldPort SWA50 > Connectivity > WirelessHART configuration
	- Solo se pueden editar los parámetros si se selecciona la opción "Do not attempt to join" para el parámetro "Join mode".
- 1. Introduzca el número ID de la red a través del parámetro "Network ID".
- 2. Introduzca la contraseña de la red a través del parámetro "Join Key".
- 3. Conecte con la red a través del parámetro "Join mode". Puede tardar hasta 30 minutos en conectase a la red WirelessHART.

# 9 Configuración

## 9.1 Bloqueo por hardware

Los microinterruptores de bloqueo por hardware están situados en el módulo del sistema electrónico.

<span id="page-51-0"></span>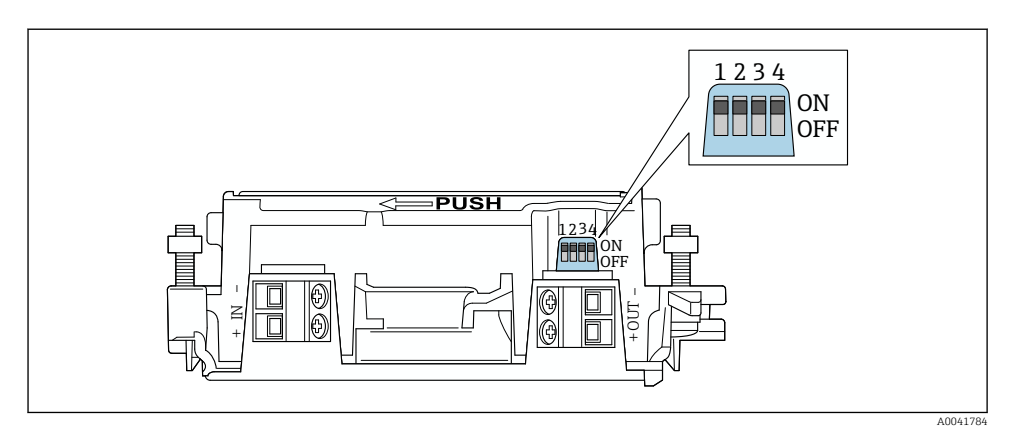

 *21 Microinterruptores para bloqueo por hardware de las funciones*

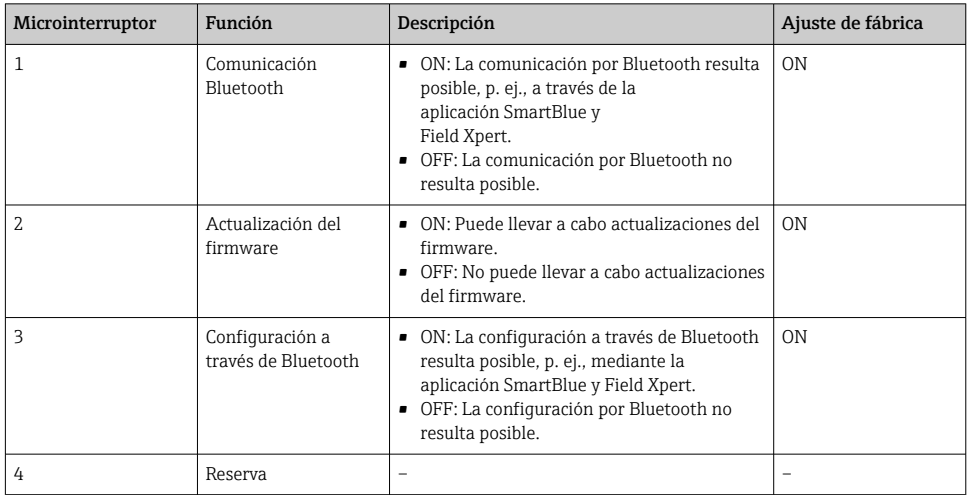

## 9.2 LED

1 LED

Verde: Parpadea cuatro veces en el arranque para indicar que el equipo está operativo

El LED está situado en el módulo del sistema electrónico y no resulta visible desde el exterior.

н

# <span id="page-52-0"></span>10 Descripción de la aplicación SmartBlue para el SWA50

## 10.1 Visión general del menú (navegación)

Visión general del menú (navegación):  $\rightarrow \Box$  66

## 10.2 Página "Device information"

Para la página "Device information" son posibles las siguientes opciones de visualización:

- FieldPort SWA50 con equipo de campo HART de Endress+Hauser
- FieldPort SWA50 con equipo de campo HART de otro fabricante
- FieldPort SWA50 sin un equipo de campo HART conectado o accesible

## **Información sobre el número de serie mostrado**

En el caso de los equipos de campo de Endress+Hauser con HART 6 y HART 7, se muestra el número de serie real. En el caso de equipos de campo de otros fabricantes, así como de los equipos de campo Endress+Hauser con HART 5, se calcula un número de serie único. El número de serie calculado no se corresponde con el número de serie real del equipo de campo.

#### Se muestra información sobre la señal de estado

Cuando se conecta el equipo de campo de Endress+Hauser, la señal de estado mostrada es una combinación de la señal de estado del equipo de campo HART conectado y la señal de estado del FieldPort SWA50.

Si el equipo de campo HART no es compatible con el estado ampliado del equipo según NAMUR NE 107, pueden aplicarse limitaciones al indicador de la información de estado.

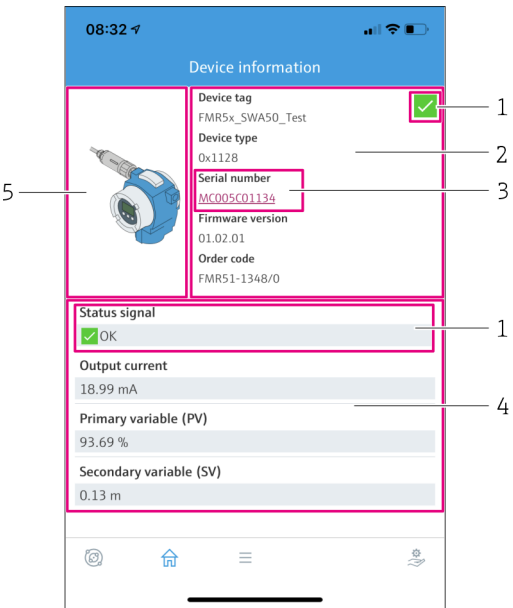

 *22 Vista "Device information" (ejemplo para SWA50 con equipo de campo HART de Endress+Hauser*

- *1 Señal de estado combinada, que consiste en el estado del SWA50 y el estado del equipo de campo HART conectado*
- *2 Información sobre el equipo de campo HART conectado al SWA50. Se muestra la versión del firmware, el código de producto y el tipo de equipo solo para los equipos de campo Endress+Hauser con HART 6 y HART 7.*
- *3 Número de serie*
- *4 Valores de proceso del equipo de campo HART*
- *5 Imagen de producto del equipo de campo HART de Endress+Hauser con el SWA50*

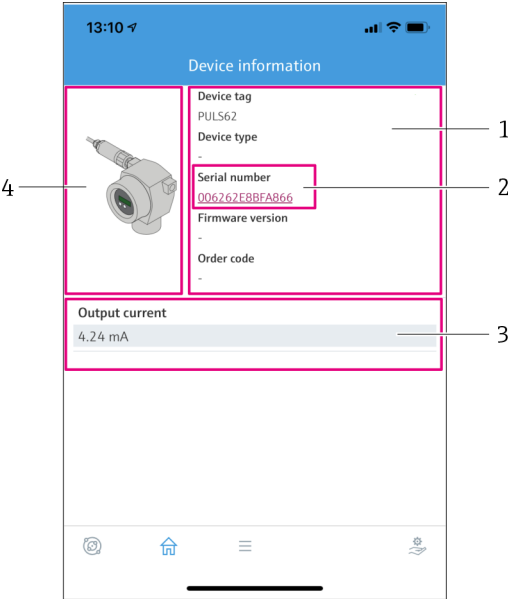

- *23 Vista "Device information", ejemplo para SWA50 con equipo de campo HART de otro fabricante*
- *1 Información sobre el equipo de campo HART conectado al SWA50. Se muestra la versión de firmware, el código de pedido, el tipo de equipo y el estado solo para los equipos de campo Endress+Hauser con HART 6 y HART 7.*
- *2 Número de serie*
- *3 Corriente de salida del equipo de campo HART*
- *4 Imagen de producto del equipo de campo HART de otro fabricante con el SWA50*

<span id="page-55-0"></span>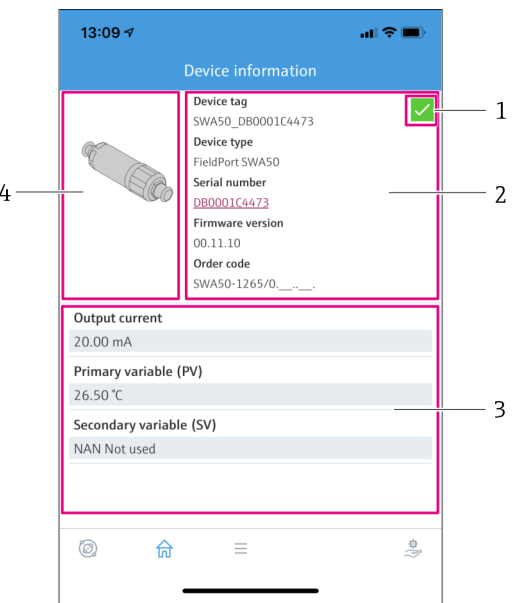

 *24 Vista "Device information", ejemplo para SWA50 sin equipo de campo HART conectado o accesible*

- *1 Señal de estado para SWA50*
- *2 Información sobre el SWA50*
- *3 Valores medidos del SWA50; en este caso siempre se muestra 20 mA como corriente de salida*
- *4 Imagen de producto del SWA50, dado que el equipo de campo no está conectado o no es accesible*

## 10.3 Menú "Application"

#### 10.3.1 Página "Measured values"

Navegación: Root menu > Application > Measured values

La página "Measured values" muestra los valores medidos del equipo de campo HART que está conectado al FieldPort SWA50. Si un equipo de campo HART no está conectado o no se puede acceder al equipo de campo HART, esta página muestra los valores del FieldPort SWA50.

Los valores medidos primario (PV), secundario (SV), terciario (TV) y cuaternario (QV) se muestran únicamente para equipos Endress+Hauser.

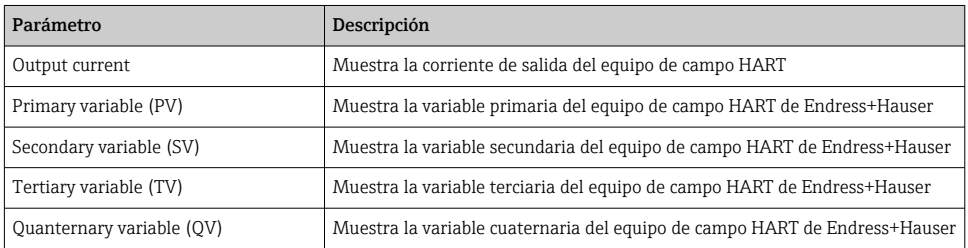

### <span id="page-56-0"></span>10.3.2 Página ""HART info" para el equipo de campo HART

Navegación: Root menu > Application > HART info

Esta página muestra la información HART del equipo de campo HART que está conectado al FieldPort SWA50. La información HART solo se muestra para los equipos de Endress+Hauser.

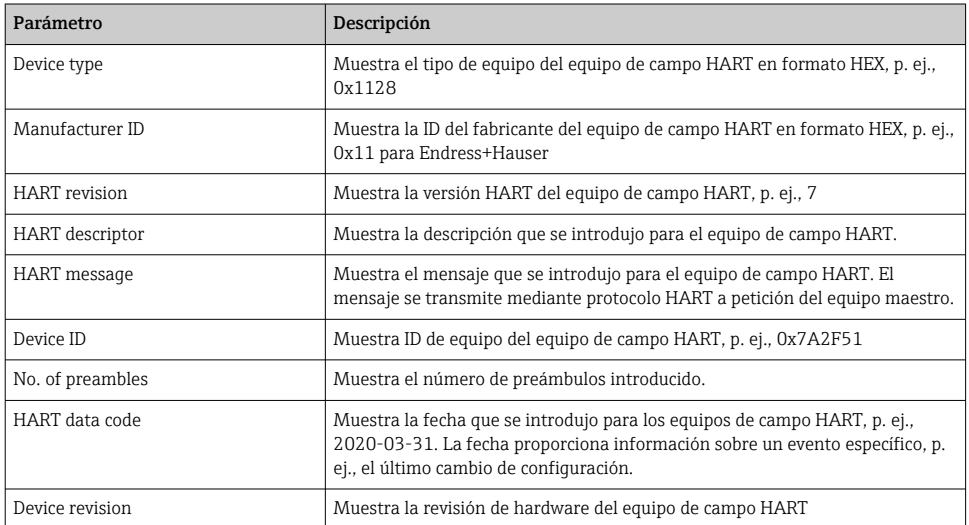

## 10.4 Menú "FieldPort SWA50" (menú "System")

## 10.4.1 Página "Device management" (menú "FieldPort SWA50")

Navegación: Root menu > System > FieldPort SWA50 > Device management

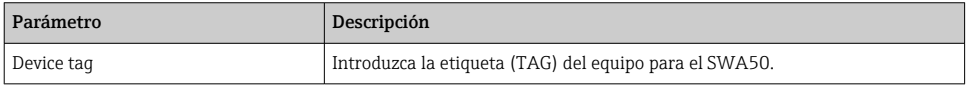

#### 10.4.2 Página "Conectividad" (menú "FieldPort SWA50")

Navegación: Menú raíz > Sistema > FieldPort SWA50 > Conectividad

#### Página "Bluetooth configuration"

Navegación: Root menu > System > FieldPort SWA50 > Connectivity > Bluetooth configuration

<span id="page-57-0"></span>A través de esta página puede configurar la conexión Bluetooth y ejecutar actualizaciones de firmware para el FieldPort SWA50.

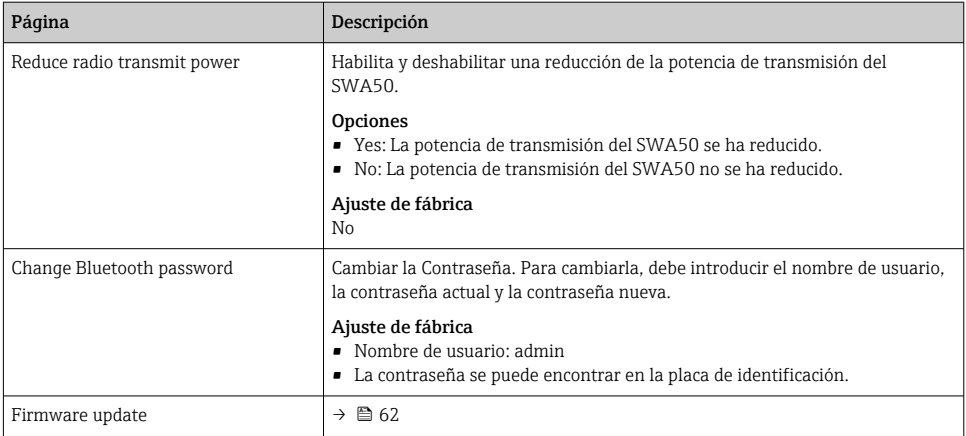

#### Página "HART configuration"

Navegación: Root menu > System > FieldPort SWA50 > Connectivity > HART configuration

A través de esta página puede configurar los parámetros HART para el adaptador FieldPort SWA50. Además, también puede configurar la dirección HART del equipo de campo HART conectado.

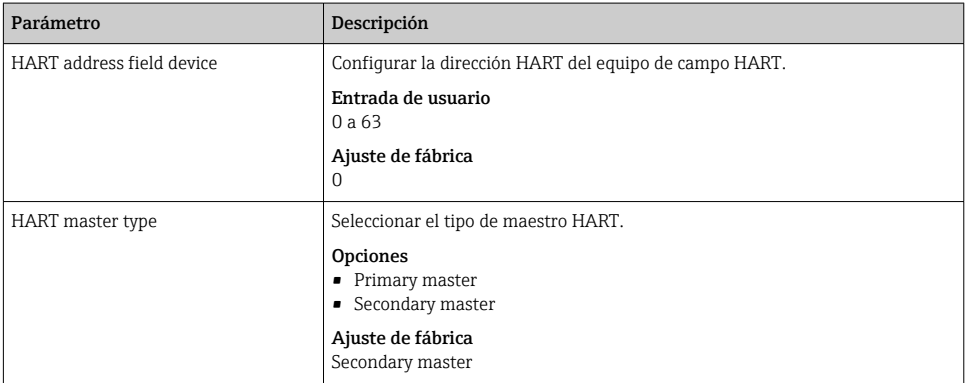

<span id="page-58-0"></span>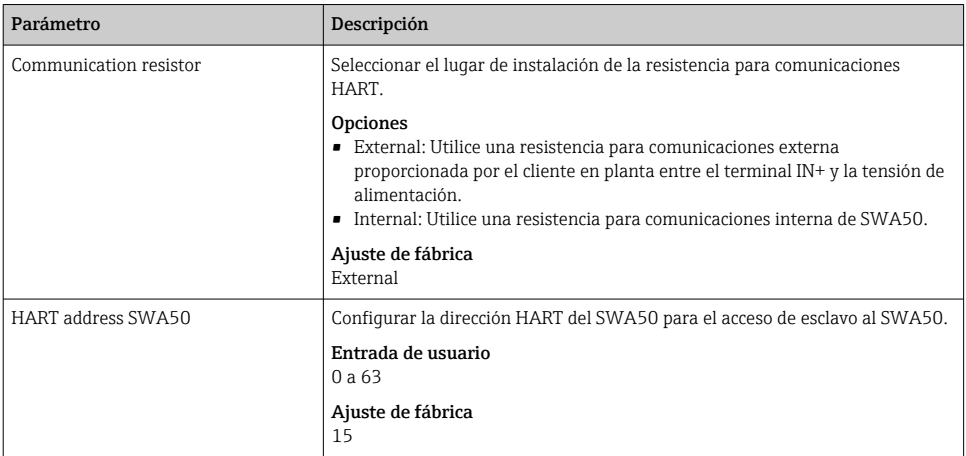

## Página "HART Info"

Navegación: Root menu > System > FieldPort SWA50 > Connectivity > HART info Esta página muestra la información HART del FieldPort SWA50.

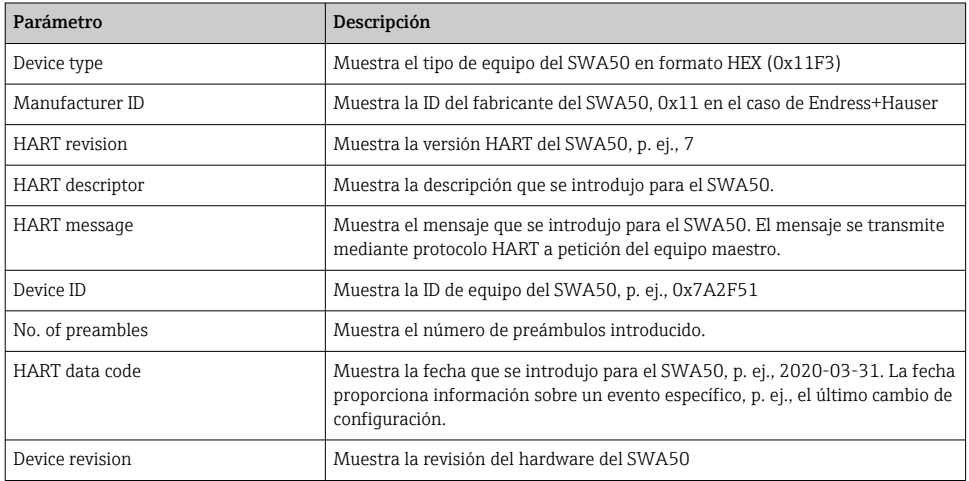

### Página "Configuración de WirelessHART"

Navegación: Root menu > System > FieldPort SWA50 > Connectivity > WirelessHART configuration

## Esta página se usa para configurar la conexión WirelessHART.

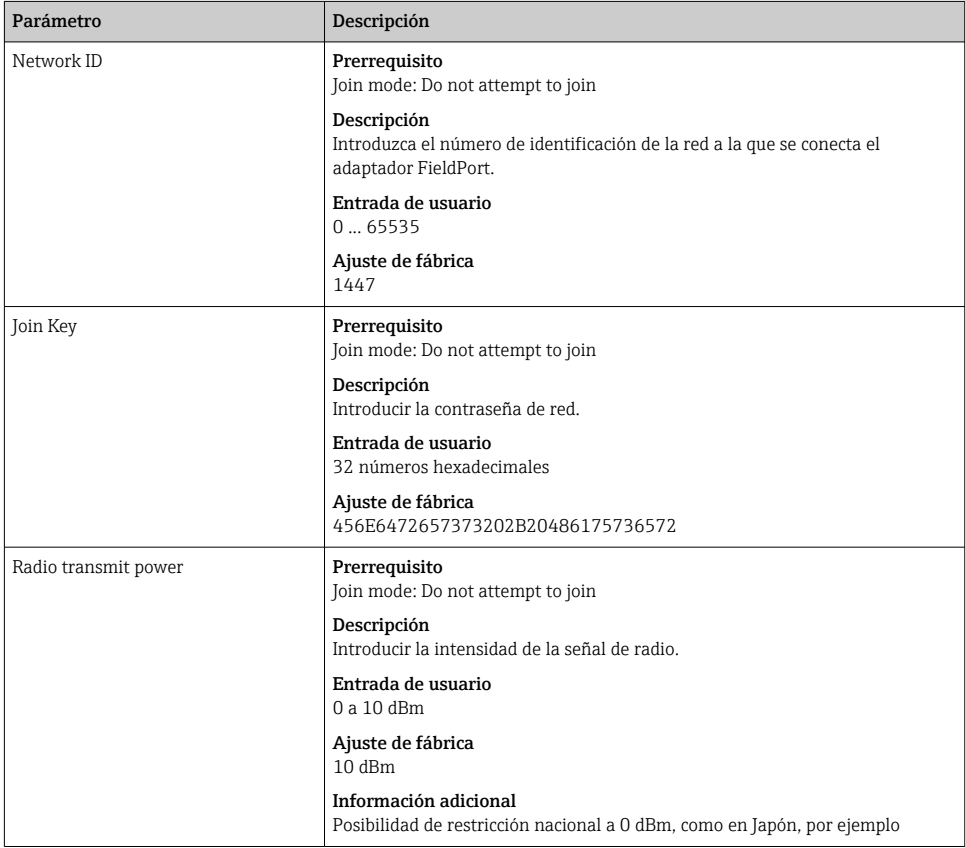

<span id="page-60-0"></span>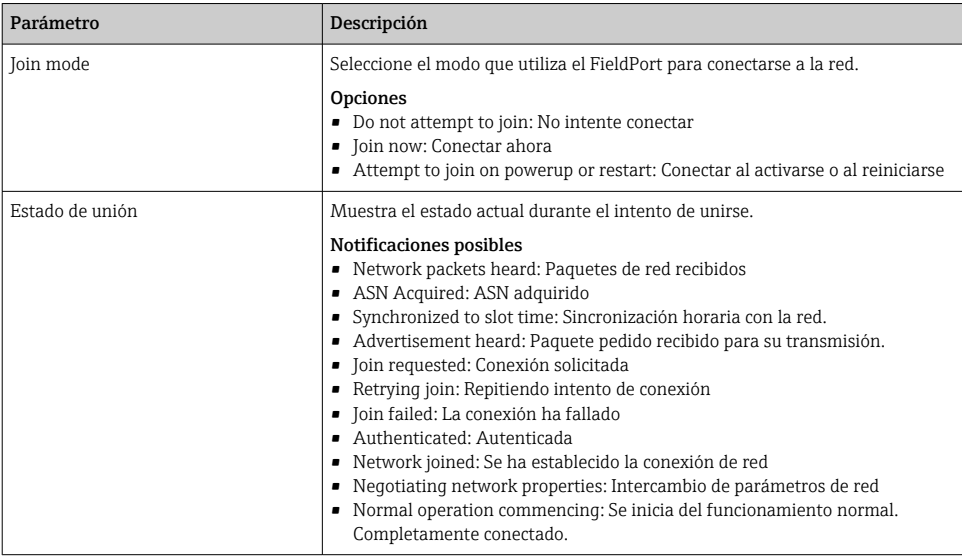

## 10.4.3 Página "Information" (menú "FieldPort SWA50")

Navegación: Root menu > System > FieldPort SWA50 > Information

Esta página muestra información sobre el FieldPort SWA50.

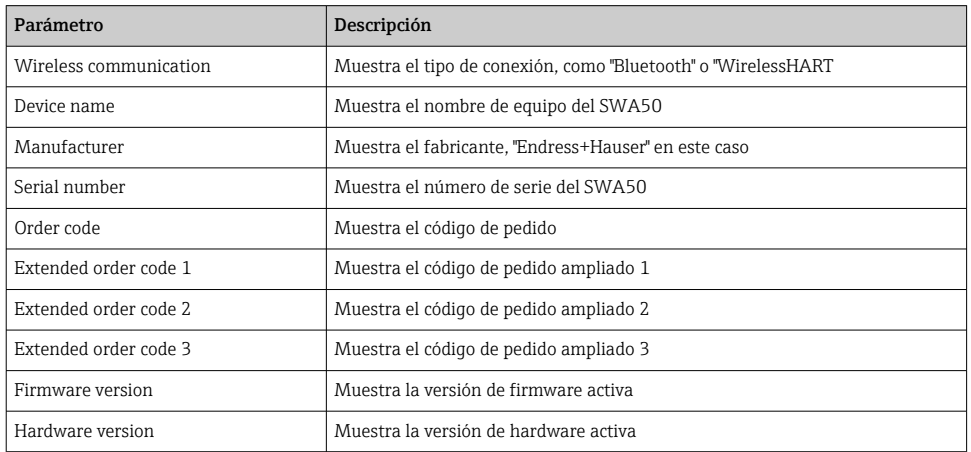

## 10.5 Menú "Equipo de campo" (menú "Sistema")

Navegación: Root menu > Sistema > Field device

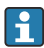

El menú "Field device" solo está disponible para los equipos de Endress+Hauser.

### <span id="page-61-0"></span>10.5.1 Página "Device management" (menú "Field device")

Navegación: Root menu > System > Field device > Device management

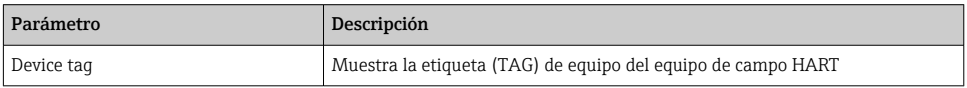

#### 10.5.2 Página "Information" (menú "Field device")

Navegación: Root menu > System > Field device > Information

Esta página muestra información sobre el equipo de campo HART conectado al FieldPort SWA50. Esta información se muestra para los equipos de campo de Endress+Hauser con HART 6 o superior.

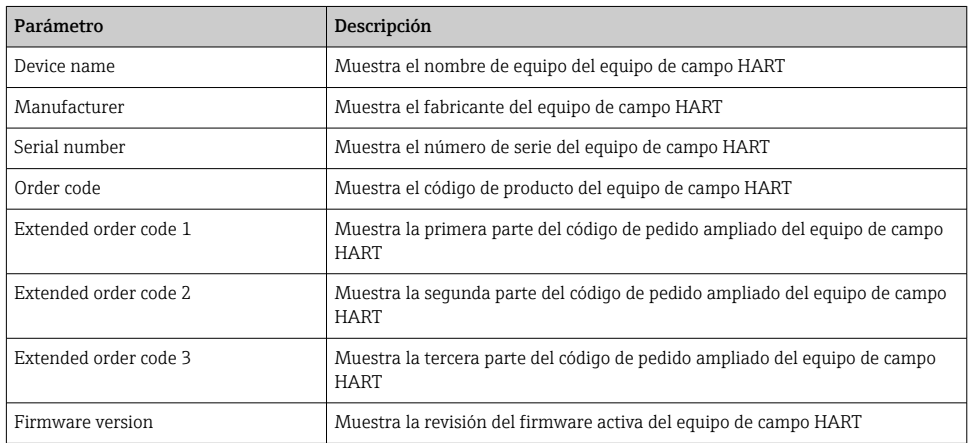

# 11 Mantenimiento

## 11.1 Mantenimiento general

Recomendamos inspeccionar visualmente el equipo de manera periódica.

## 11.2 Actualización del firmware

Puede instalar las actualizaciones de firmware para el FieldPort SWA50 a través de la aplicación SmartBlue.

#### Prerrequisitos

- La batería del smartphone está cargada o el smartphone está conectado a una fuente de alimentación.
- La calidad de señal del Bluetooth de un smartphone es suficiente.
- En el caso del FieldPort SWA50, el microinterruptor 2 debe estar en ON  $\rightarrow \equiv$  51. (Configuración de fábrica del microinterruptor 2: ON)

## AVISO

#### Error durante actualización del firmware

Instalación del firmware incorrecta

- ‣ La tensión de alimentación debe aplicarse durante todo el proceso de actualización del firmware.
- ‣ La corriente de lazo debe ser mínimo de 10 mA durante todo el proceso de actualización del firmware.
- ‣ Espere hasta que haya finalizado la actualización de firmware. La actualización del firmware dura aproximadamente entre 5 y 20 minutos. Si el FieldPort SWA50 está conectado activamente a una red WirelessHART, el proceso de descarga del firmware dura más.
- 

Durante la actualización del firmware, el equipo de campo HART conectado debe transmitir 10 mA por lo menos. Esto se puede conseguir simulando la salida de corriente en el equipo de campo HART, por ejemplo. Puede comprobar el valor actual en la página "Device information" de la aplicación SmartBlue  $\rightarrow \Box$  53.

Si un equipo de campo HART no está conectado al FieldPort SWA50 o si no se puede acceder al equipo de campo HART, se supone que la corriente de lazo es suficiente.  $\rightarrow$   $\triangleq$  40

- 1. Copie los paquetes de actualización de la aplicación SmartBlue.
- 2. Abra la página Firmware update. Navegación: Root menu > System > FieldPort SWA50 > Connectivity > Bluetooth configuration
- 3. Seleccione el paquete de actualización en la lista de paquetes disponibles.

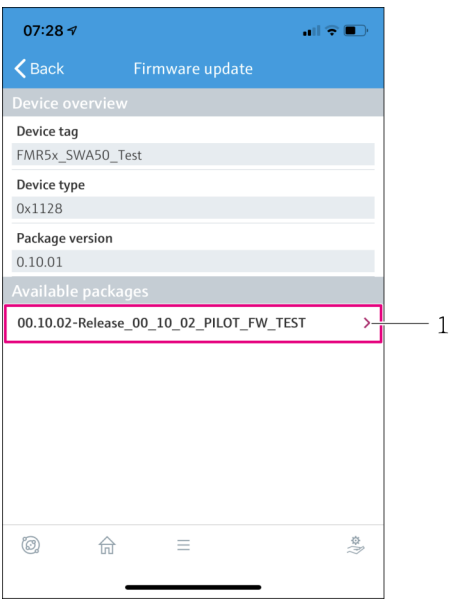

- *25 Página "Firmware update"*
- *1 Ejemplo de paquete*
- 4. Pulse el botón Start update para descargar la actualización del firmware en el FieldPort SWA50. Si no se puede descargar la actualización, se muestra el mensaje de error "Error interno de la actualización de firmware".
- 5. Espere hasta que se haya descargado la actualización de firmware. Se muestra el tiempo restante.
	- Se muestra la siguiente vista:

<span id="page-64-0"></span>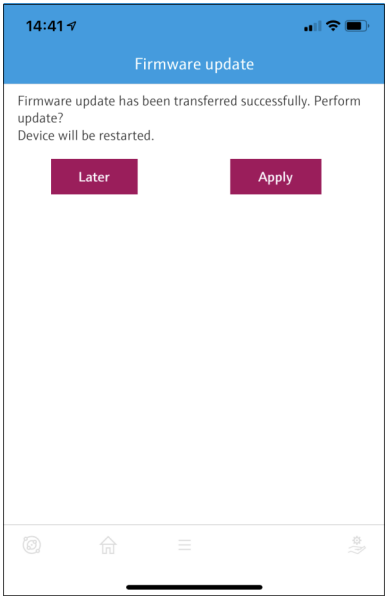

- 6. Asegúrese de que también se transmita una corriente de lazo de al menos 10 mA durante el reinicio y la instalación de la actualización del firmware.
- 7. Pulse el botón Apply o el botón Later.
	- Botón Apply: El FieldPort SWA50 se reinicia y la actualización del firmware se instala en el FieldPort SWA50. Botón Later: La actualización del firmware se instala la siguiente vez que se reinicia el FieldPort SWA50.
- 8. Espere a que el equipo se reinicie y se instale la actualización del firmware.
- 9. Conecte el FieldPort SWA50 a la aplicación SmartBlue
- 10. A través del parámetro "Firmware version" compruebe si el nuevo firmware está instalado.  $\rightarrow$   $\blacksquare$  61
- Si la actualización de firmware no se han descargado por completo o no está instalada I۲ correctamente, el FieldPort SWA50 funciona con el firmware antiguo.

## 12 Datos técnicos

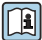

Para obtener información detallada sobre los "datos técnicos", véase la información técnica TI01468S

# <span id="page-65-0"></span>13 Anexo

# 13.1 Visión general del menú (navegación)

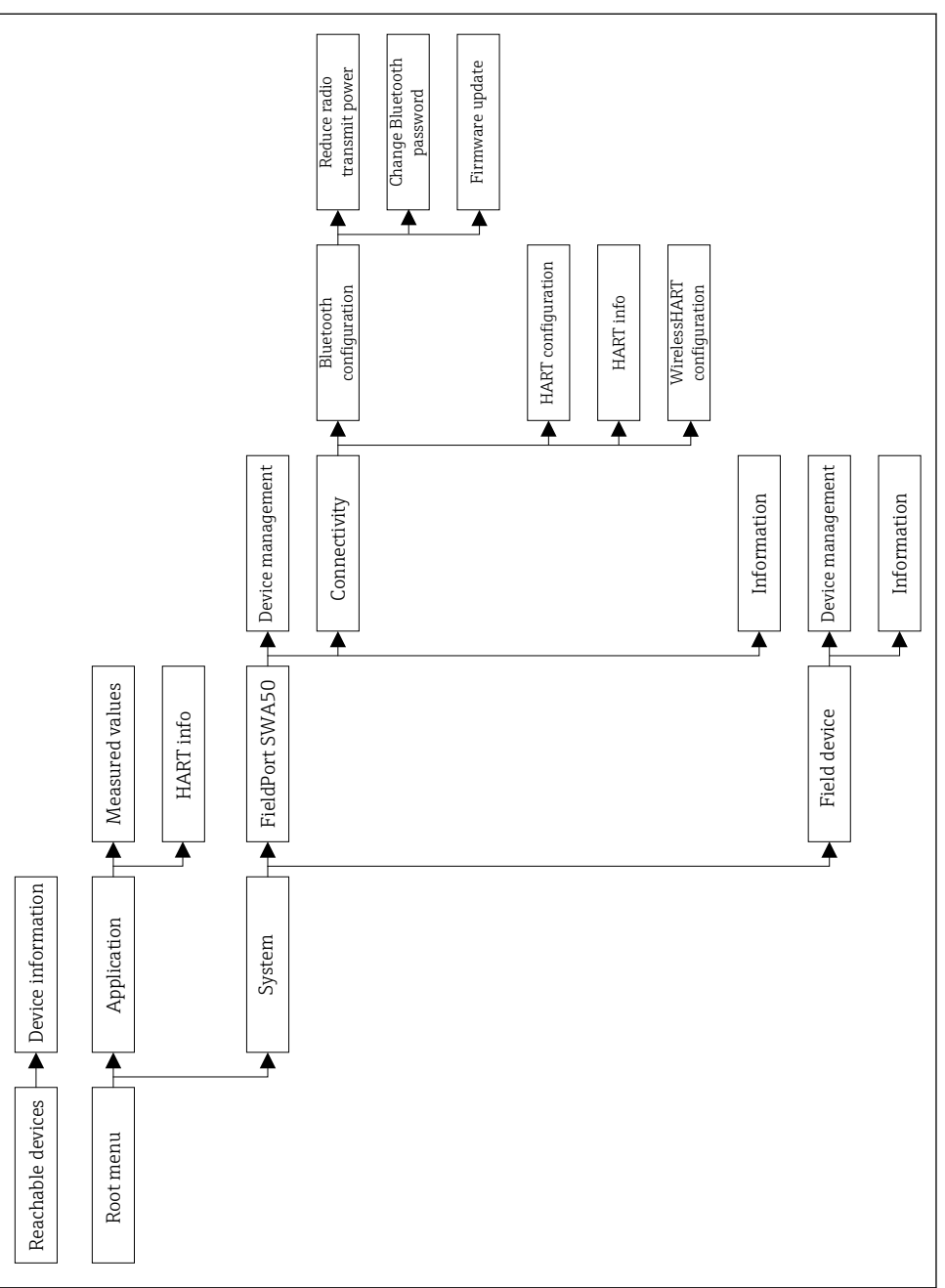

A0043771

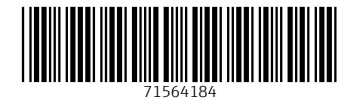

## www.addresses.endress.com

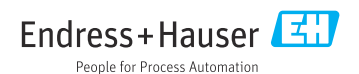